# How to perform a CNRM-CM6 simulation on Beaufix ?

# (in the context of CMIP6)

Marie-Pierre Moine, Stéphane Sénési, mai 2018

Special thanks to the Toulouse-Paris CMIP6 technical team

@CNRM: Stéphane Sénési, David Saint-Martin, Aurore Voldoire, , Laurent Franchistéguy, Pierre Nabat, Martine Michou, Bertrand Decharme, Roland Séférian, Jeanne Colin, Romain Roherig,... @IPSL: Yann Meurdesoif, Arnaud Caubel, Guillaume Levavasseur, Sébastien Denvil @Cerfacs: Sophie Valcke, Laurent Bessières, Marie-Pierre Moine

# Who is beaufix ?

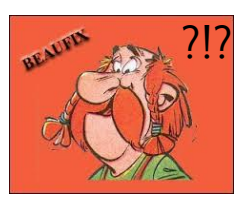

#### Meteo France super-computer :

- # of nodes: 1836
- # of cores/node: 40
- peak power: 2885 TFlops

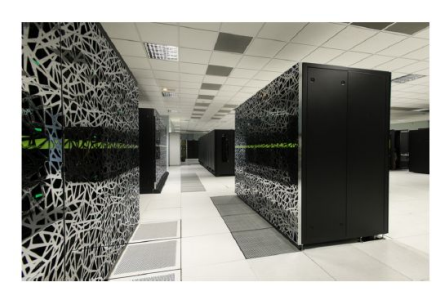

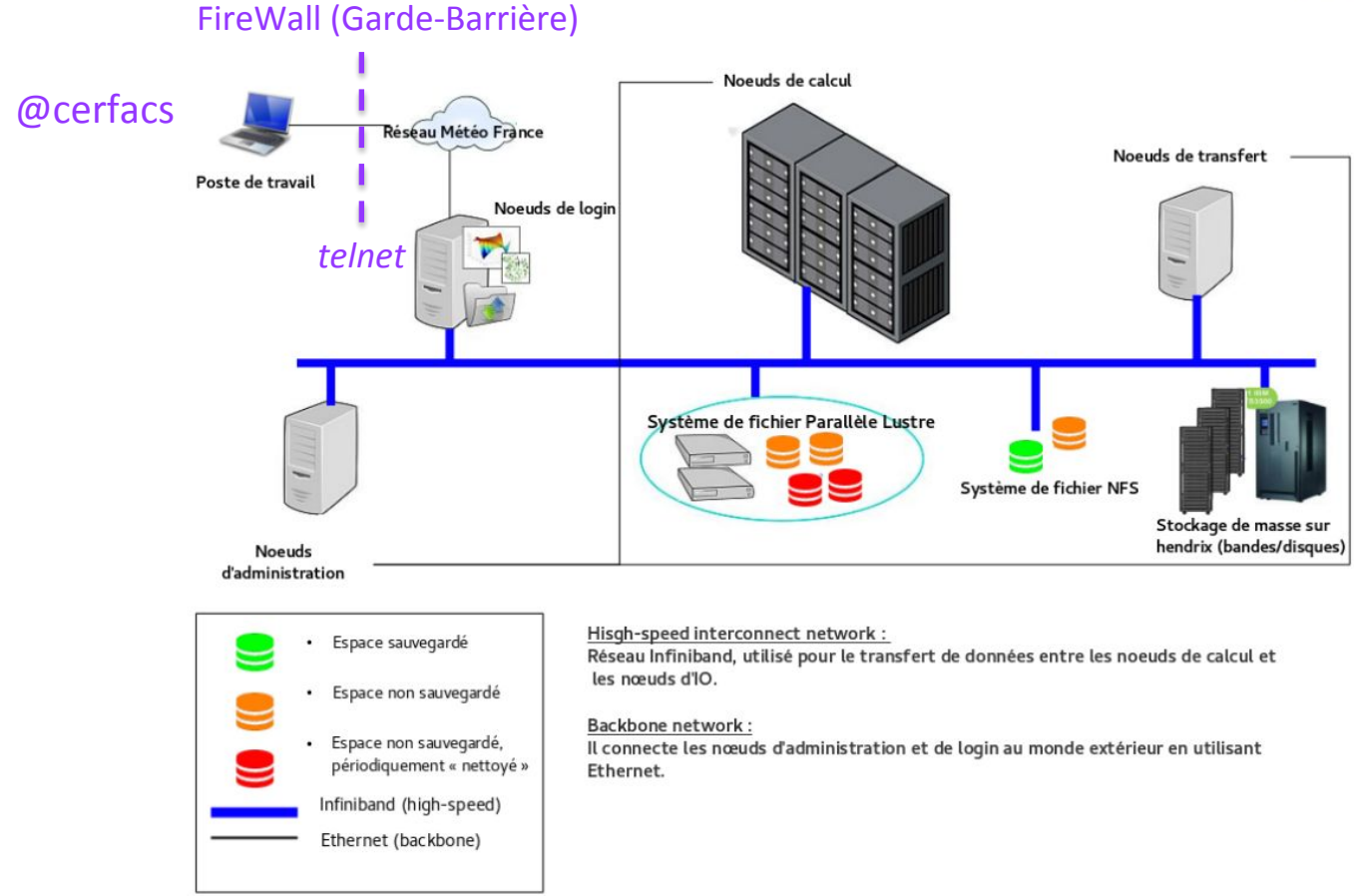

CNRM-CM/ESM for CMIP6

# CNRM-CM6-1 CNRM-CM6-1-HR

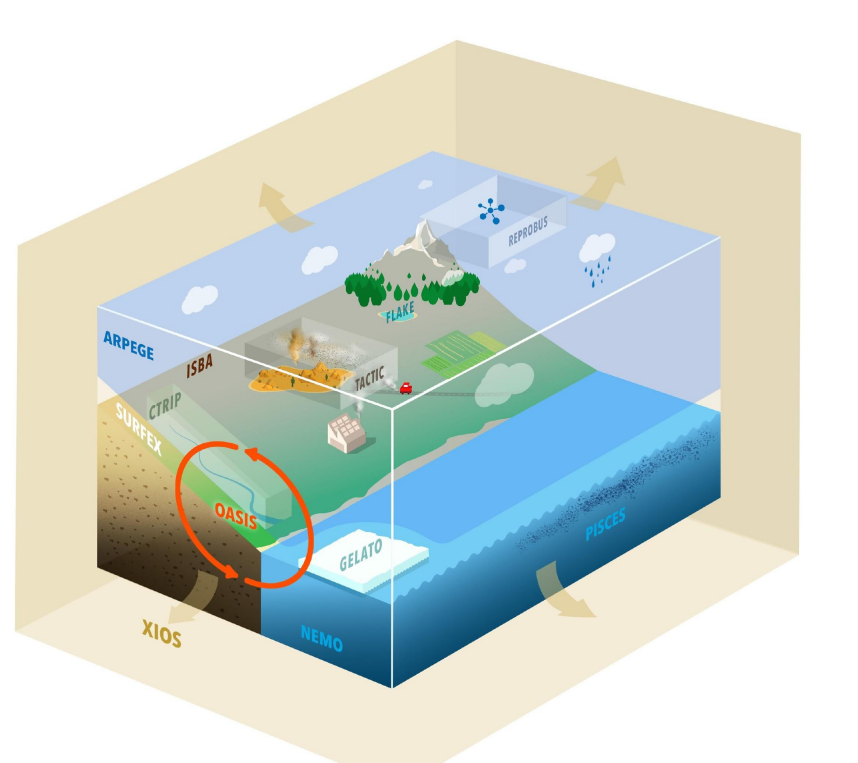

# CNRM-ESM2-1 CNRM-ESM2-1-HR

RPEGE

 $x_{105}$ 

**CNRM-CM** 

GELATO

**CNRM-ESM** 

# CNRM-CM6 model components

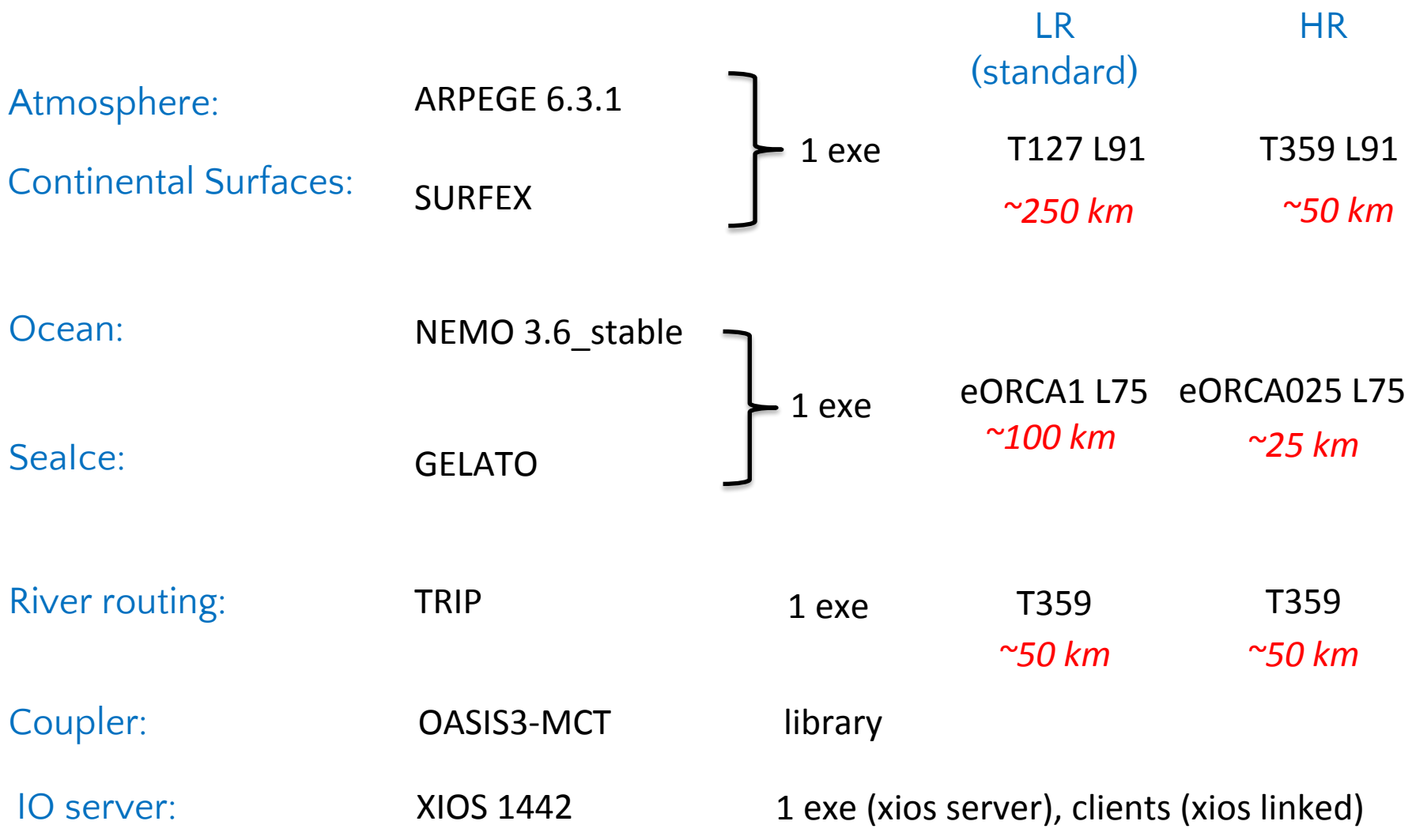

# Remarkable technical improvements since CMIP5/CNRM-CM5

### CMIP6 is not CMIP5 !

- o Complexification compared to CMIP5:
	- Pharaonic amount of output requested
	- variability across CMIP6 experiments

# Major evolutions in the workflow:

- o We took up the challenge of a direct production by the model of CMIP6-compliant netcdf files (matching CF/CMOR standards)
- o XIOS underwent major evolutions (Y. Meurdesoif@IPSL) to meet the CMIP6 objectives
- o XIOS is now plugged in all model components (S. Senesi@CNRM) : ARPEGE/SURFEX, TRIP, GELATO (XIOS was already in NEMO)
- o A new tool, dr2xml, have been developed to produce XIOS configuration files (xml) that fully respects the CMIP6 DR (S. Senesi@CNRM; MP. Moine @Cerfacs)

**dr2ml** 

**XIOS**

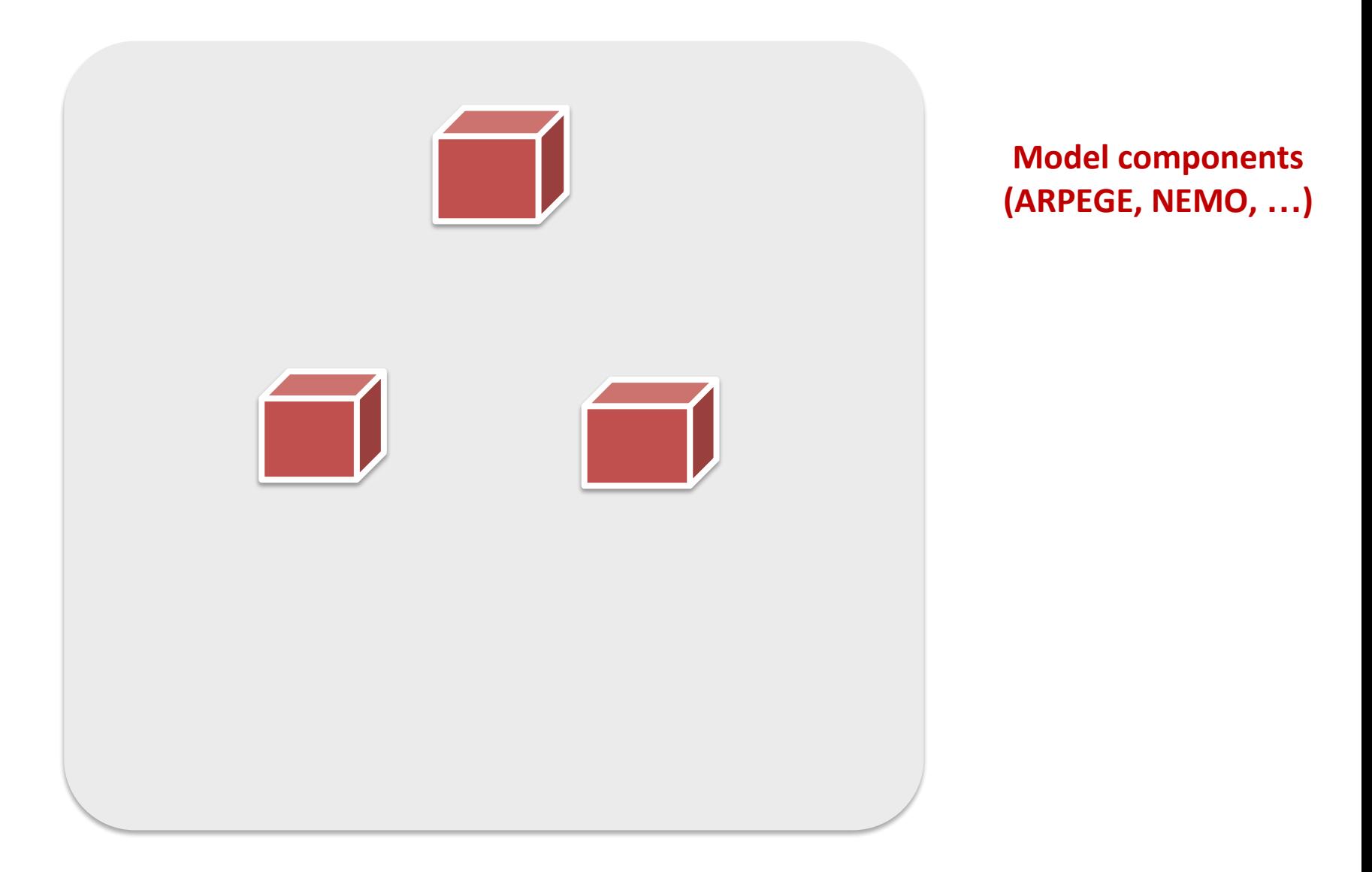

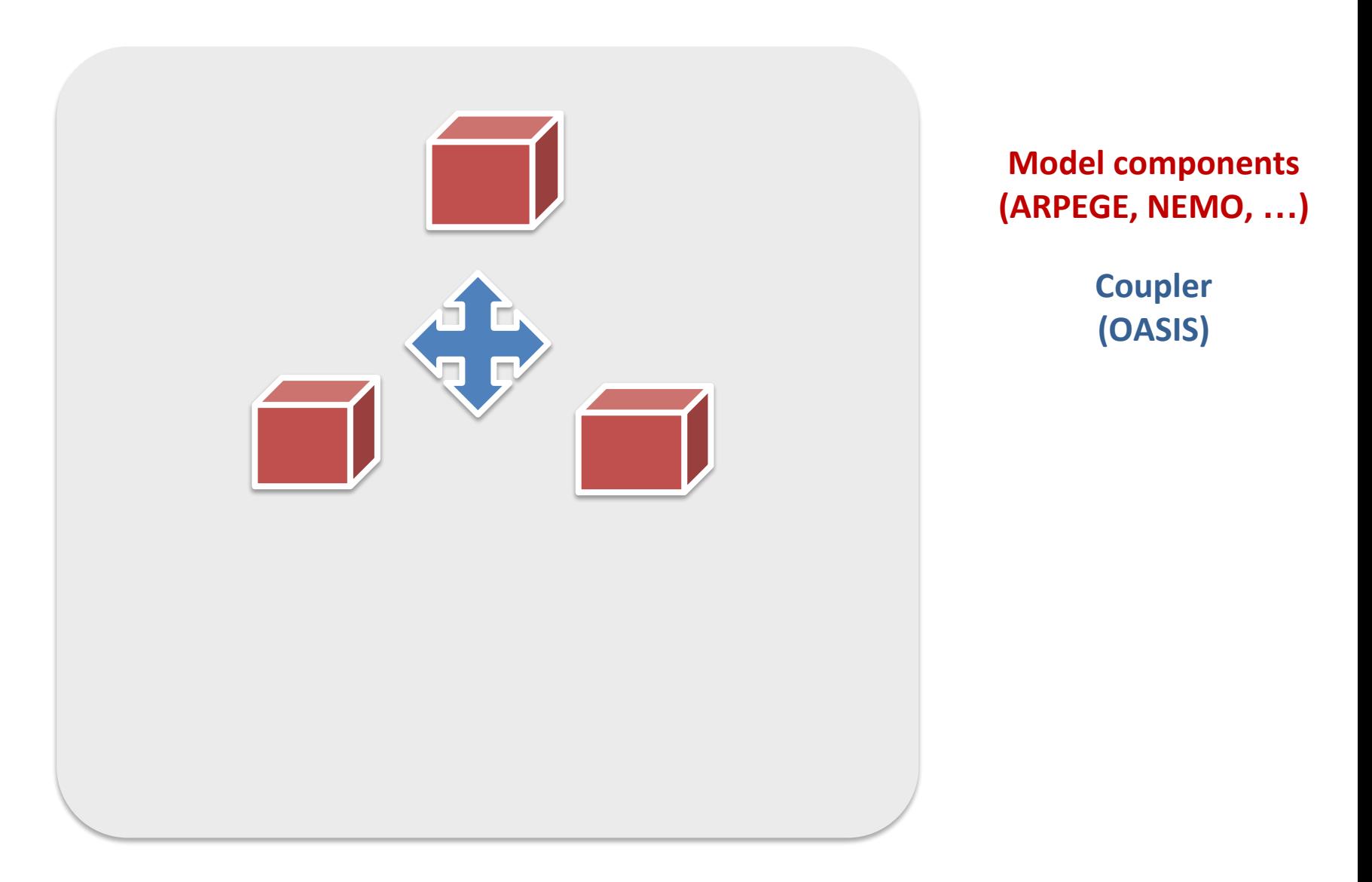

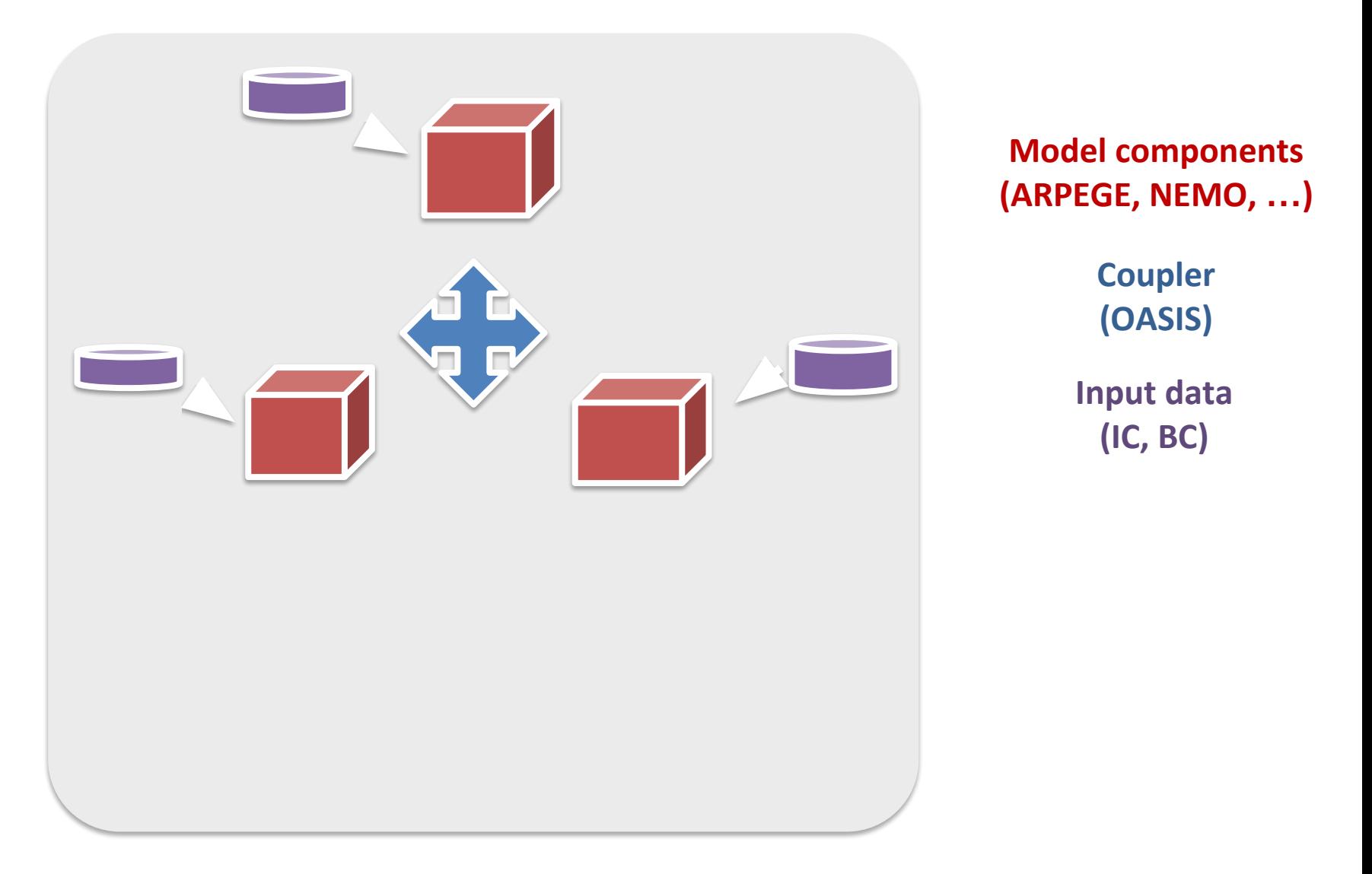

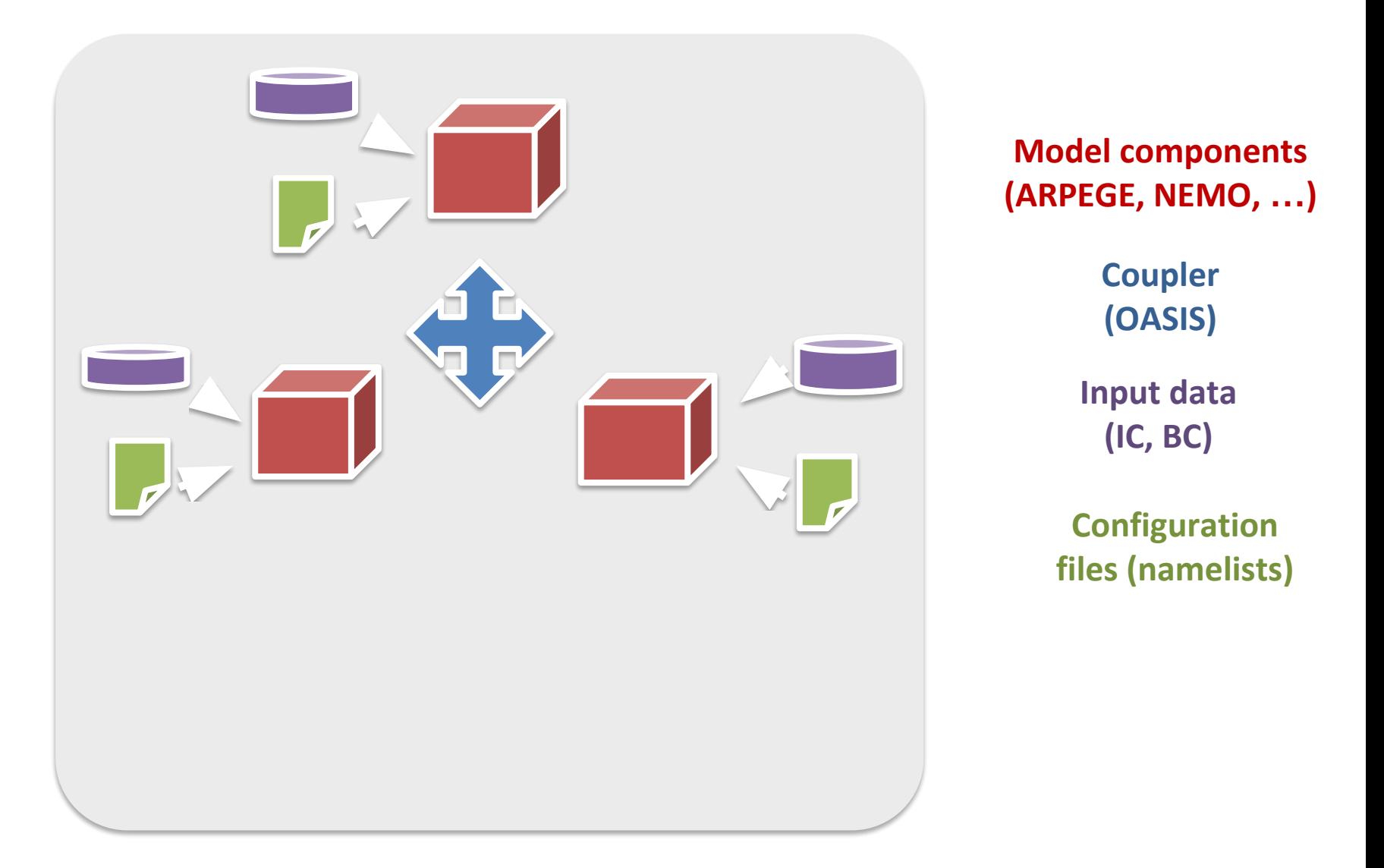

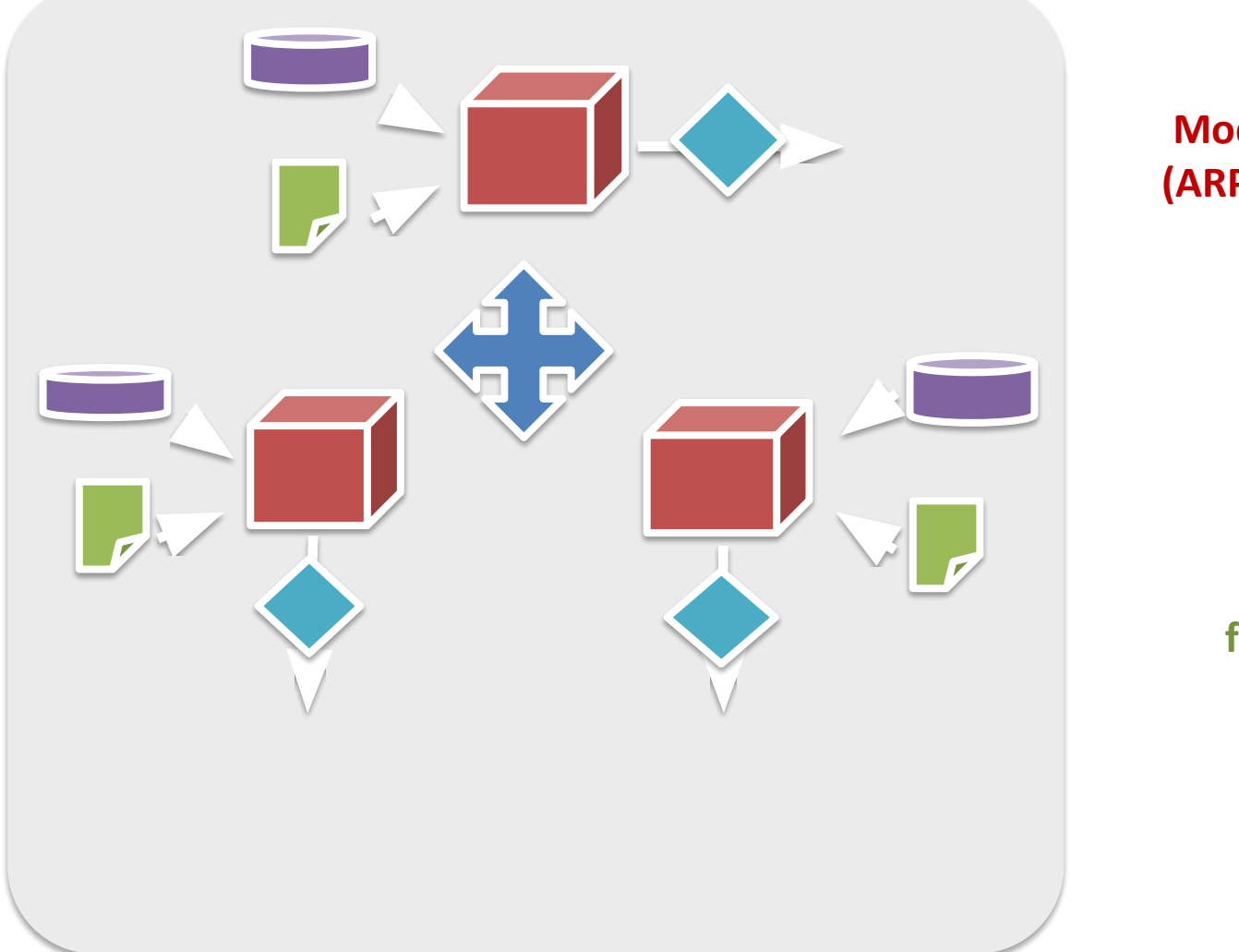

**Model components (ARPEGE, NEMO, …)**

> **Coupler (OASIS)**

**Input data (IC, BC)**

**Configuration files (namelists)**

> **IO server (XIOS)**

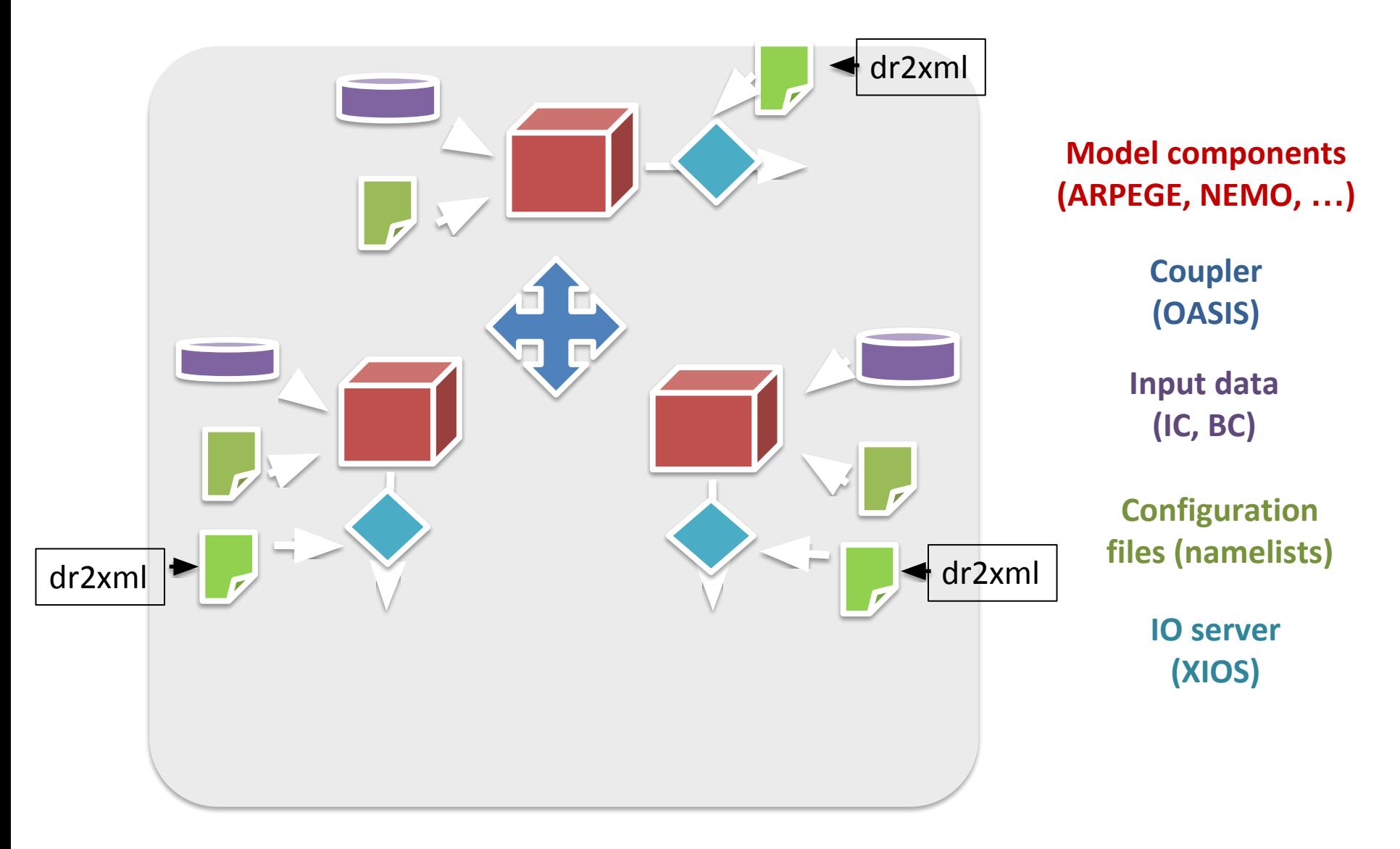

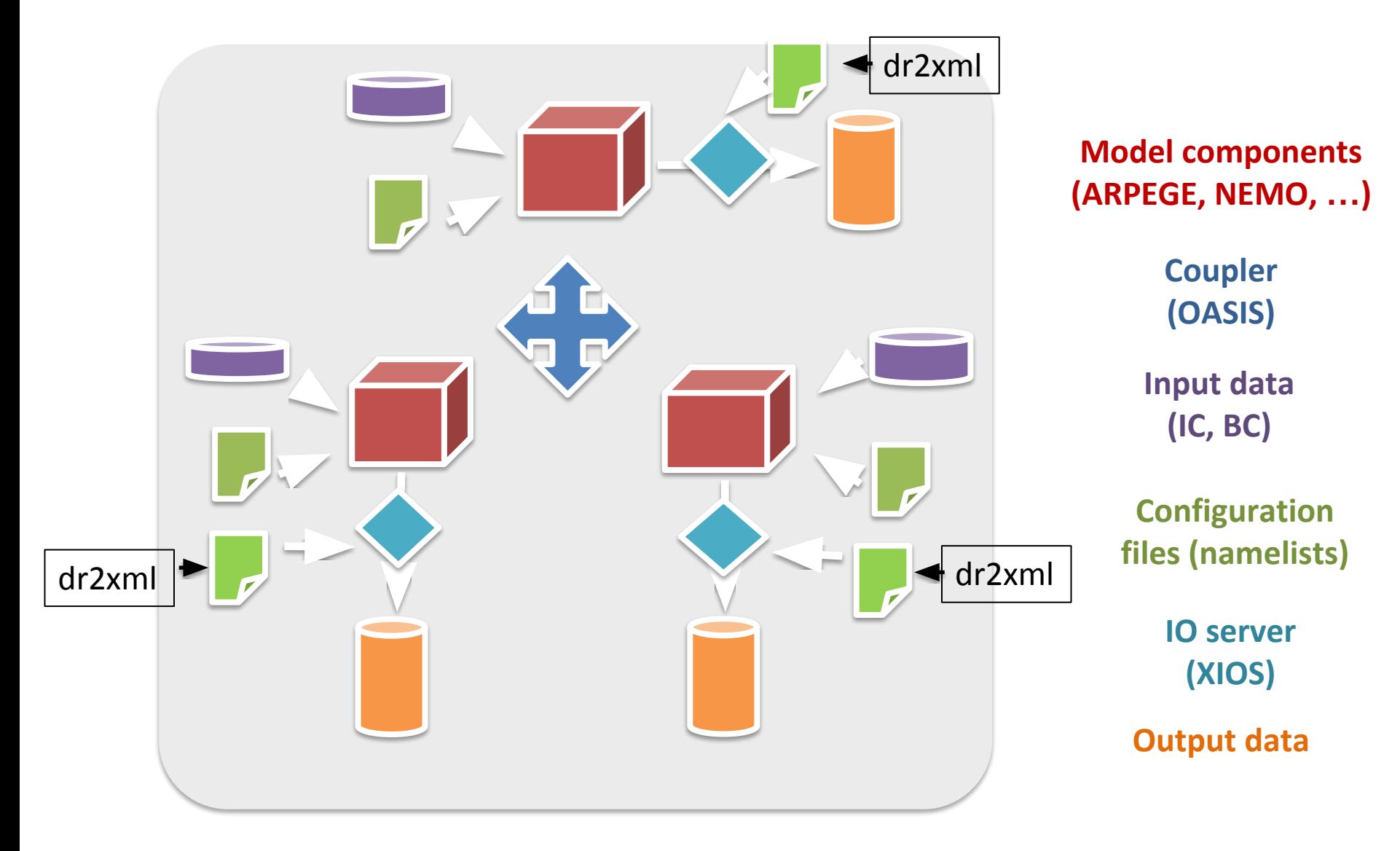

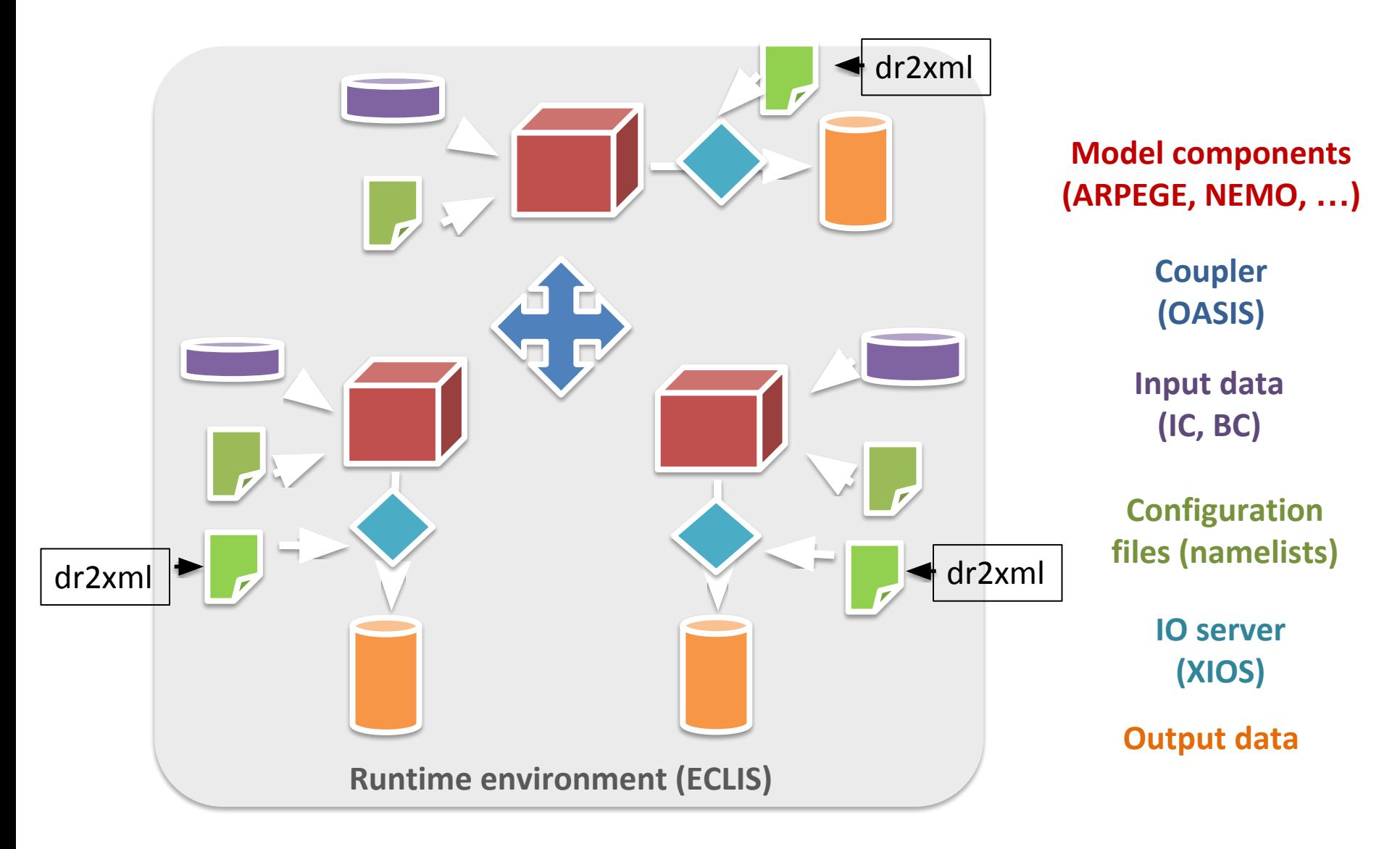

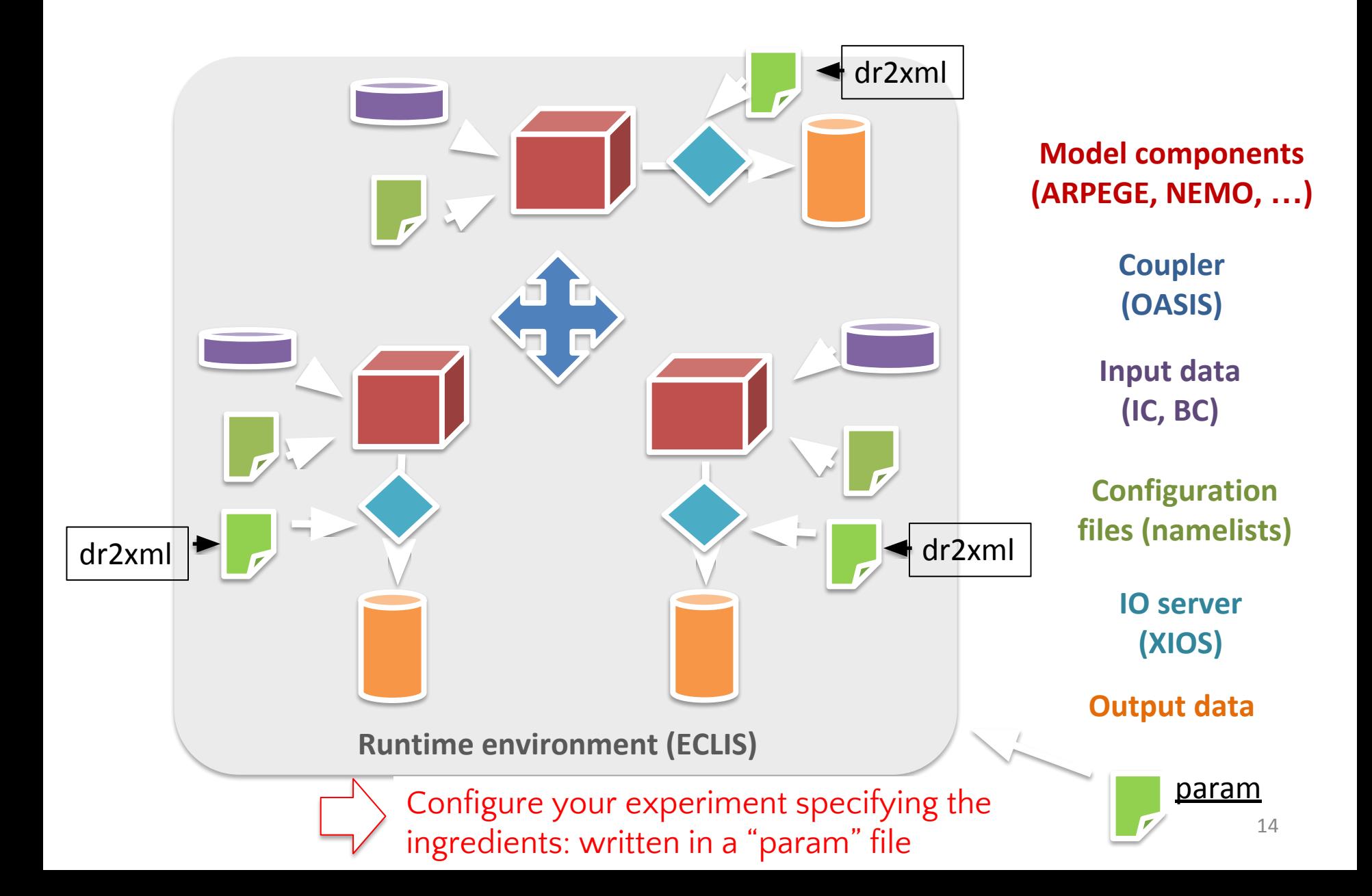

# Runtime Environnement

#### ECLIS : *Environment for CLImate Simulations (CNRM©)*

- o ECLIS is the "chef d'orchestre" that ensures all the workflow management from experiment **installation**, **execution** to **results storage** on archive machine (*hendrix*), including **resume points**
- o Set of shell scripts necessary to run CNRM-CM, leaned on "relance" and "mtools":
	- *• relance* ensures the sequencing of the experiment
	- *• mtools* ensures job splitting into *steps* and scheduling on appropriate batch queues (*SLURM* scheduler)
- o Used for CNRM-CM on Meteo France super-computer (*beaufix*) simulations but generic and flexible:
	- operational on NEC, BullX, IBM (IDRIS, CEP) and PC
	- 1 (forced) to N models (coupled)
	- plugins functionality
	- additional "model component" (with or without executable; e.g. AGRIF, STOIC)
- o 2 main scripts:
	- *• install*
	- *• script\_couple*

Story line of your simulation with ECLIS

Setup your environnement

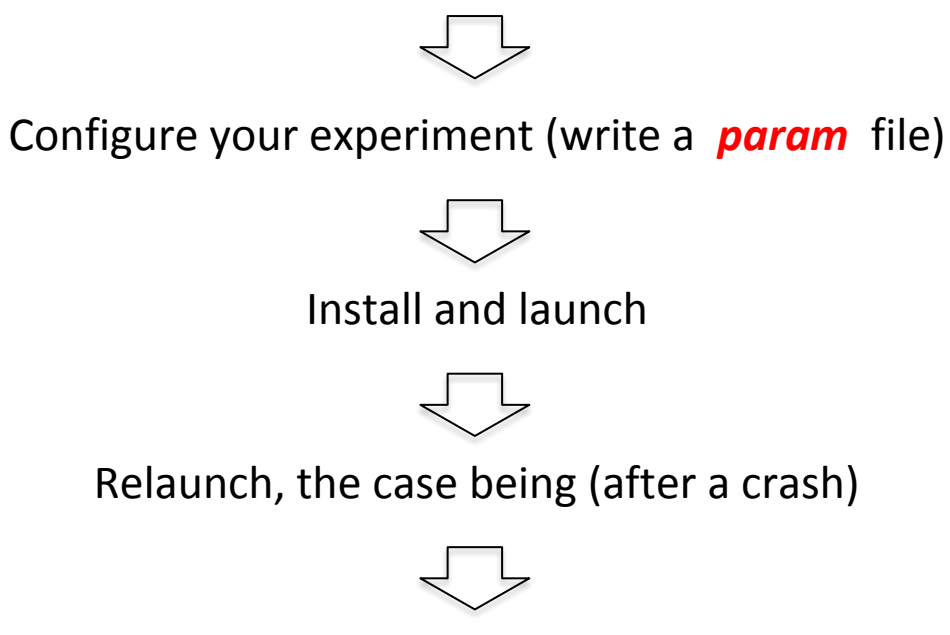

Get results on hendrix

# Setup your environment on beaufix

#### relance

in your .bash\_profile:

PATH=\$PATH:\$HOME/bin:/scratch/CMIP6/V1/eclis/scripts:/scratch/CMIP6/V1/eclis/Ext\_tools/relan export PATH

#### .ftuas

\$ --> ftmotpasse -u [your\_login] -h hendrix

#### .netrc

machine hendrix login [your\_login] password [your\_passwd]

\$ --> chmod 600 .netrc

#### ~/SAVE/param/(MYGROUP)/param\_MYSIMU

```
#!/bin/bash
# Config CMIP6/V1 
[ -z $EXPID ] && EXPID=$(basename $0 | sed -e 's/param_//g')
ECLIS=$CMIP6/eclis
Eclis version 
#
CMIP6=/scratch/CMIP6/V1
GROUP=MYGROUP # ou CMIP6/*MIP
CONFIG=AOGCM
GEOM=tl127l91r ; GEOMH=tl127 ; GEOMO=eORCA1L75
EXPE=piControl
TITRE="$GROUP $CONFIG $EXPE $GEOM $GEOMO"
RUNMAIL=moine@cerfacs.fr
                             Path for binaries, namelists, data… (here the official repository for CMIP6)
                                         Group in wish to store the simulation
                                                                  Model configuration and spatial resolution -> used 
                                                                  for binaries and namelist selection (provided they 
                                                                   exist!) 
                                 Eclis sends messages to this email address in case of crash
                    CMIP6 official experiment name -> used for dr2xml settings files selection 
                                                              Relance mnemonic of the simulation get 
                                                              from param suffix (here: MYSIMU)
```
**INIDATE**=18500101 ; **ENDDATE**=40001231 ; **INITIME**=0 Start\_date/End\_date of your simulation

Set model executables and namelists…

# MODEL BINARY USED bindir=\${CMIP6}/bin Path for binaries **ATMEXE**=\${bindir}/atm/MASTER ARPEGE/SURFEX binary **UPDCLIARP**=\${bindir}/atm/UPDCLIARP **UPDCLISFX**=\${bindir}/atm/UPDCLISFX **DATRES**=\${bindir}/atm/datres Auxiliary executables to update date in restarts **RIVEXE**=\${bindir}/riv/TRIP\_MASTER **OCEEXE**=\${bindir}/oce/nemo.\$GEOMO.\$CONFIG NEMO/GELATO binary **IOSEXE**=\${bindir}/ios/xios\_server.exe XIOS executable TRIP binary Auxiliary executables for climatology update

#### # NAMELISTS USED

namdir=\${CMIP6}/namelist Path for namelists

**ATMNAMREF**=\$namdir/atm/nam.atm.\${GEOM}.\${CONFIG} ARPEGE namelist **SFXNAMREF**=\$namdir/sfx/OPTIONS.nam.\${GEOMH}.\${CONFIG} SURFEX namelist **RIVNAMREF**=\$namdir/riv/TRIP\_OPTIONS.nam.\${GEOMH}.\${CONFIG} TRIP namelist **CPLNAMREF**=\$namdir/cpl/namcouple.\${GEOMH}.\${CONFIG} OASIS namecouple **OCENAMREF-\$namdir/oce/namoce.\${GEOMO} \${CONFIG} ICENAMREF**=\$namdir/ice/namgel.\${GEOMO}.\${CONFIG} GELATO namelist NEMO namelist

#### Set Initial conditions…

#### # RESTART FILES

- **LICEREST**=1 Sea-Ice restart used
- **LOCEREST**=1 Ocean restart used

EXPREF=\${GEOMH}.\${CONFIG} ; DATREF=18500101 Reference simulation and date to start from

**#MACH\_RESTART**=hendrix Machine where restarts have been stored (the case being) restarts=\${CMIP6}/restart **ATMREST**=\${restarts}/atm/rst.atm.P\${DATREF}.\${EXPREF}.fa ARPEGE restart **SFXREST**=\${restarts}/sfx/rst.sfx.P\${DATREF}.\${EXPREF}.fa SURFEX restart **SFXPGD**=\${restarts}/sfx/PGD.\${EXPREF}.fa SURFEX physiographic files Path for restart files

- RIVREST=\${restarts}/riv/rst.trp.P\${DATREF} \${EXPREF}.nc <sub>TRIP restart</sub>
- **OCEREST**=\${restarts}/oce/rst.oce.P\${DATREF}.\${EXPREF}.nc.tar NEMO restart
- **ICEREST=\${restarts}/ice/rst.ice.P\${DATREF}.\${EXPREF}.nc.tar** GELATO restart
- **CPLATMRES=\${restarts}/cpl/rst.cpl.atm.P\${DATREF}.\${EXPREF}.nc**
- **CPLOCERES=**\${restarts}/cpl/rst.cpl.oce.P\${DATREF}.\${EXPREF}.nc

**CPLRIVRES=\${restarts}/cpl/rst.cpl.trp.P\${DATREF} \${EXPREF}.nc** 

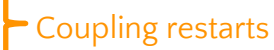

### Set boundary conditions and forcings….

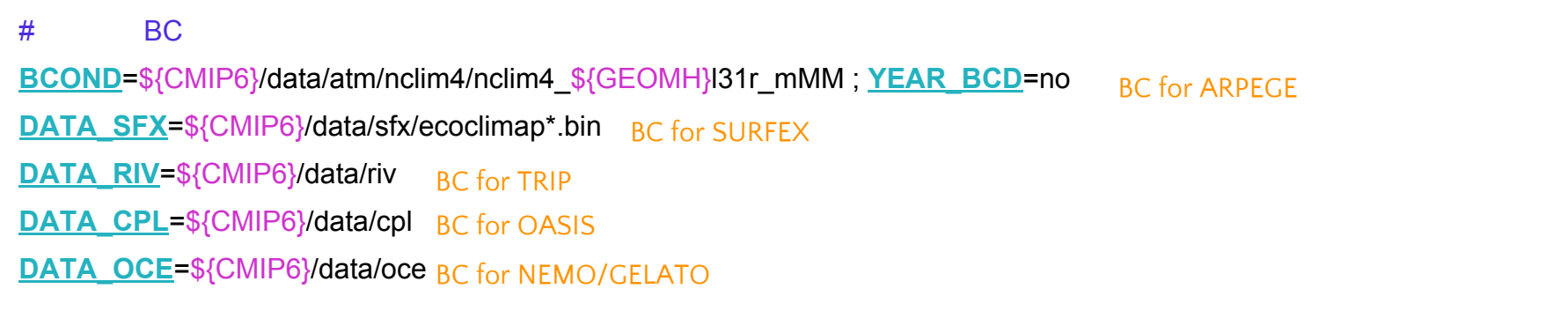

#### # FORCINGS aero=\${CMIP6}/data/atm/FORAER/TACTIC2.3/\${GEOMH}/AOD550espece\_TACTIC2.3\_11avg\_YYYYMM.ieee **YEAR\_SUL**=1850 ; **FORSUL**=\${aero/espece/S4} **YEAR\_BCA**=1850 ; **FORBCA**=\${aero/espece/BC} **YEAR\_ORA**=1850 ; **FORORA**=\${aero/espece/OM} **YEAR\_SDA**=1850 ; **FORSDA**=\${aero/espece/DD} **YEAR\_SSA**=1850 ; **FORSSA**=\${aero/espece/SS} **YEAR\_VOL**=no ; **FORVOL**=\${CMIP6}/data/atm/FORVOL/\${GEOMH}/aod\_volcan\_strato\_v3\_avg1850-2014\_MM\_\${GEOMH}r.ieee YEAR\_OZO=1850 ; **FOROZO=**\${CMIP6}/data/atm/FOROZO/ozone\_slarp\_\${GEOM}/ozone.\${GEOM}.7coeffs.YYYYMM.ieee **YEAR\_GHG**=1850 ; **FORGHG**=\${CMIP6}/data/atm/FORGHG/GHG\_HIST.dat Green House Gases Ozone Atmospheric forcings (in OCEAN-only forced mode also SST, SIC here) Sufate TACTIC aerosols Black carbon Organic matter Volcanic aerosols Here fixed to 1850 value (piControl) Sea Salt Desert Dust

Configure the IO server…

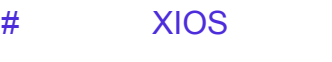

- **LIOXOUT**=1 outputs are produced by XIOS
- **LRIVIOS**=1 XIOS activated in TRIP
- **LSFXIOS**=1 XIOS activated in ARPEGE/SURFEX
- **LOCEIOS**=1 XIOS activated in NEMO
- **LICEIOS**=1 XIOS activated in GELATO

XMLS=\${CMIP6}/namelist/ios Path for XIOS configuration files (xml)

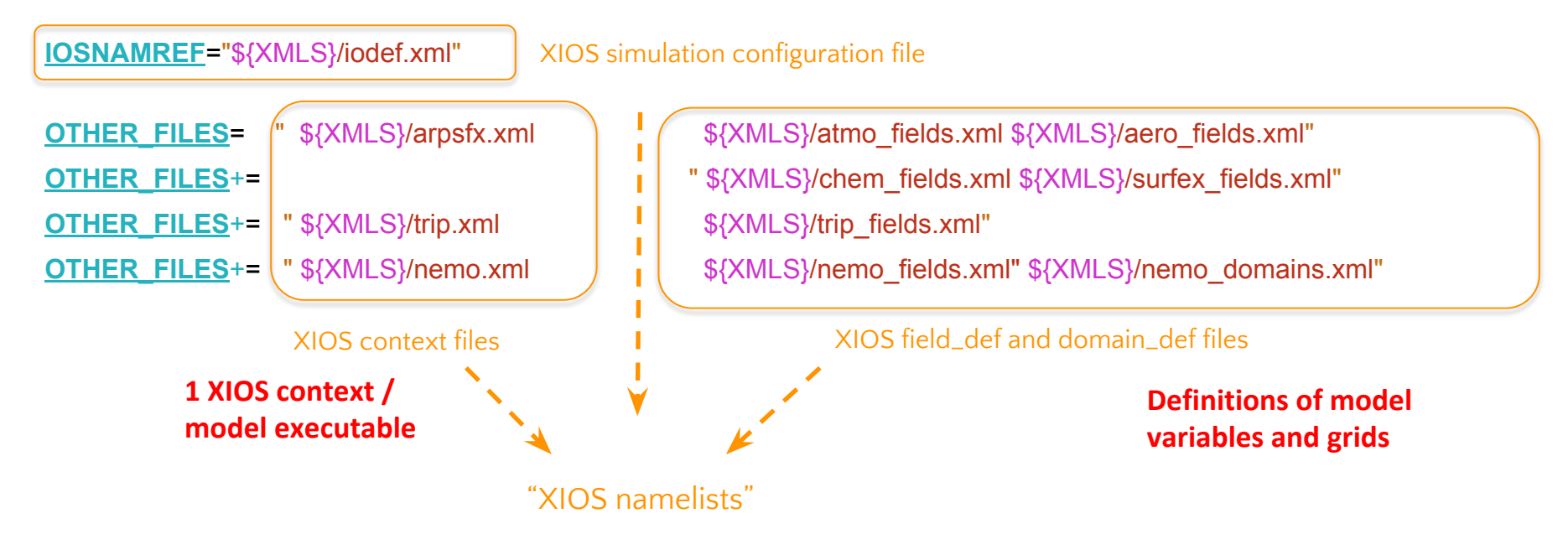

# Configure the IO server…

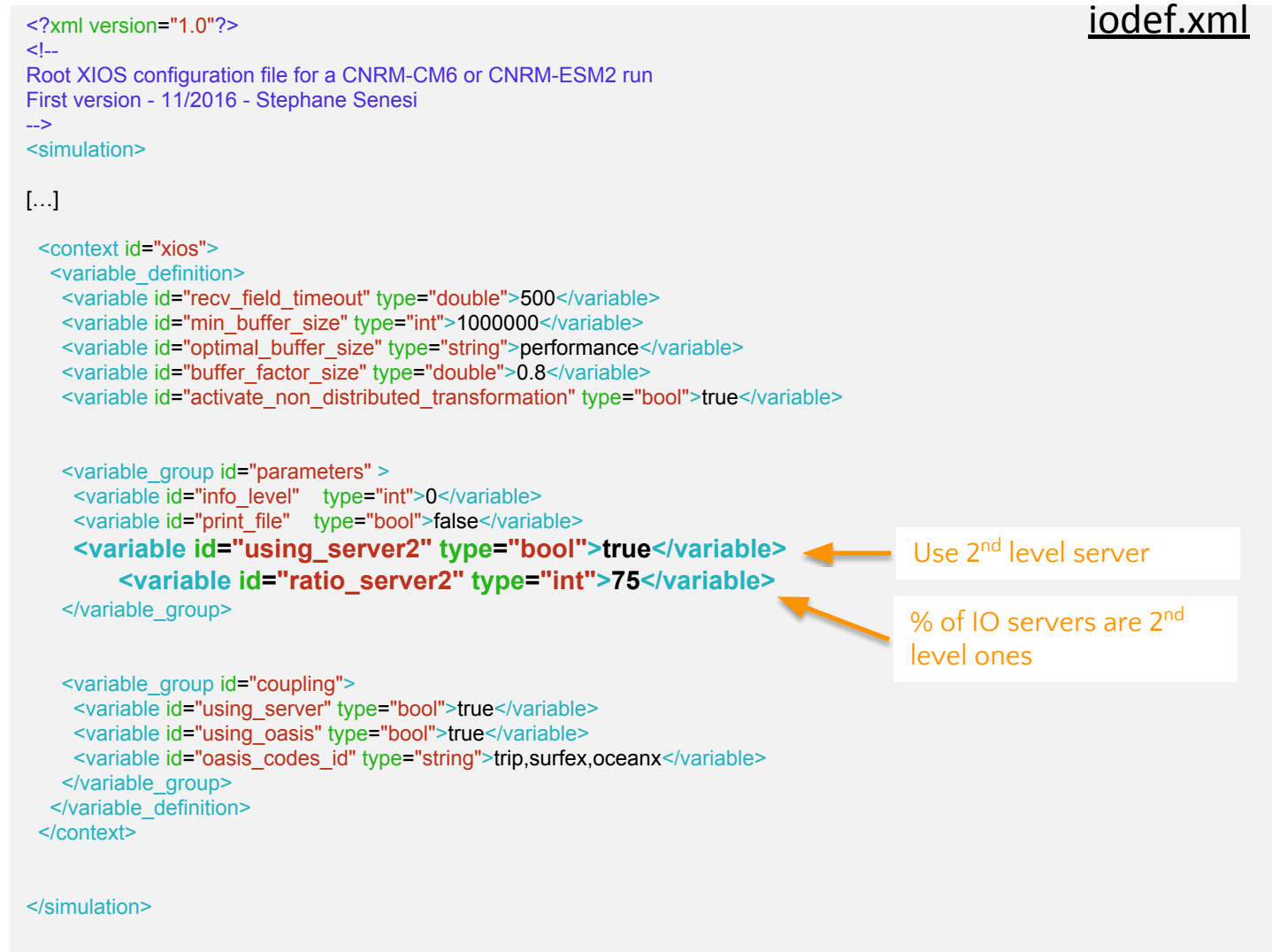

Configure the IO server…

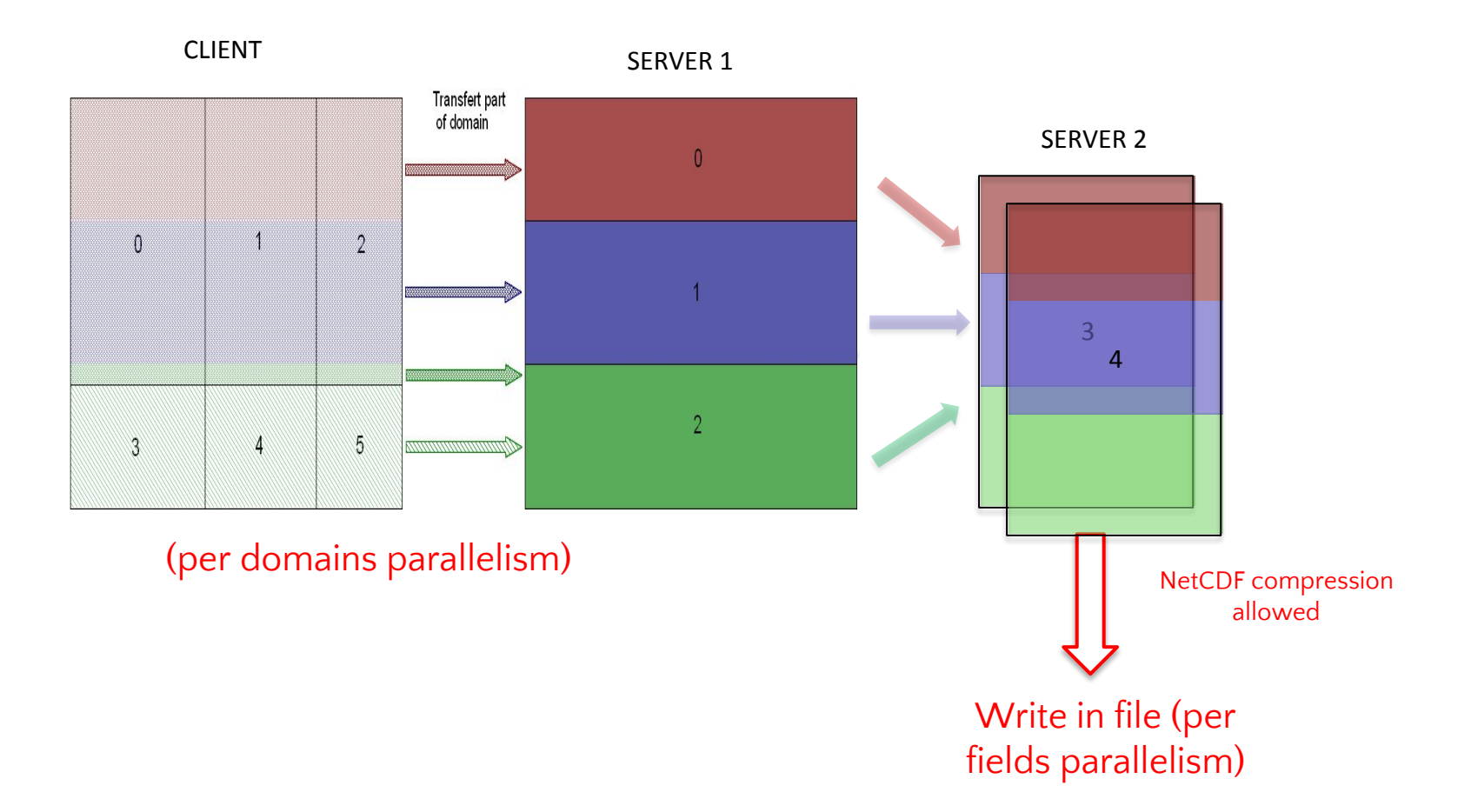

Define the outputs to produce via DR2XML

# DR

**LDR**=1 Activate DR2XML online

DIR\_DR2XML=\$CMIP6/bin/dr2xml Directory for DR2ML sources

**DR2XML**="\$DIR\_DR2XML/create\_file\_defs.sh skip" DR2XML command line

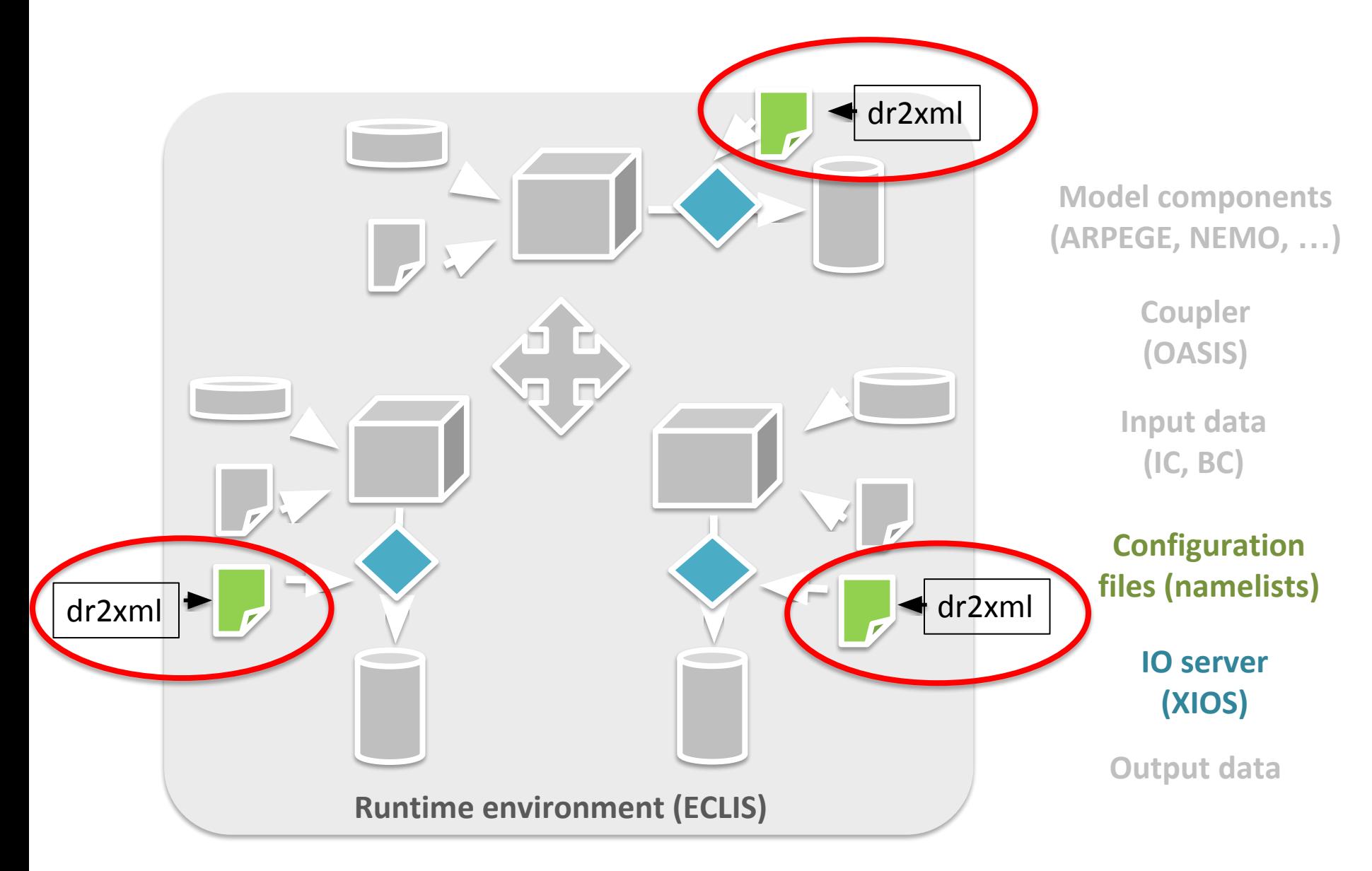

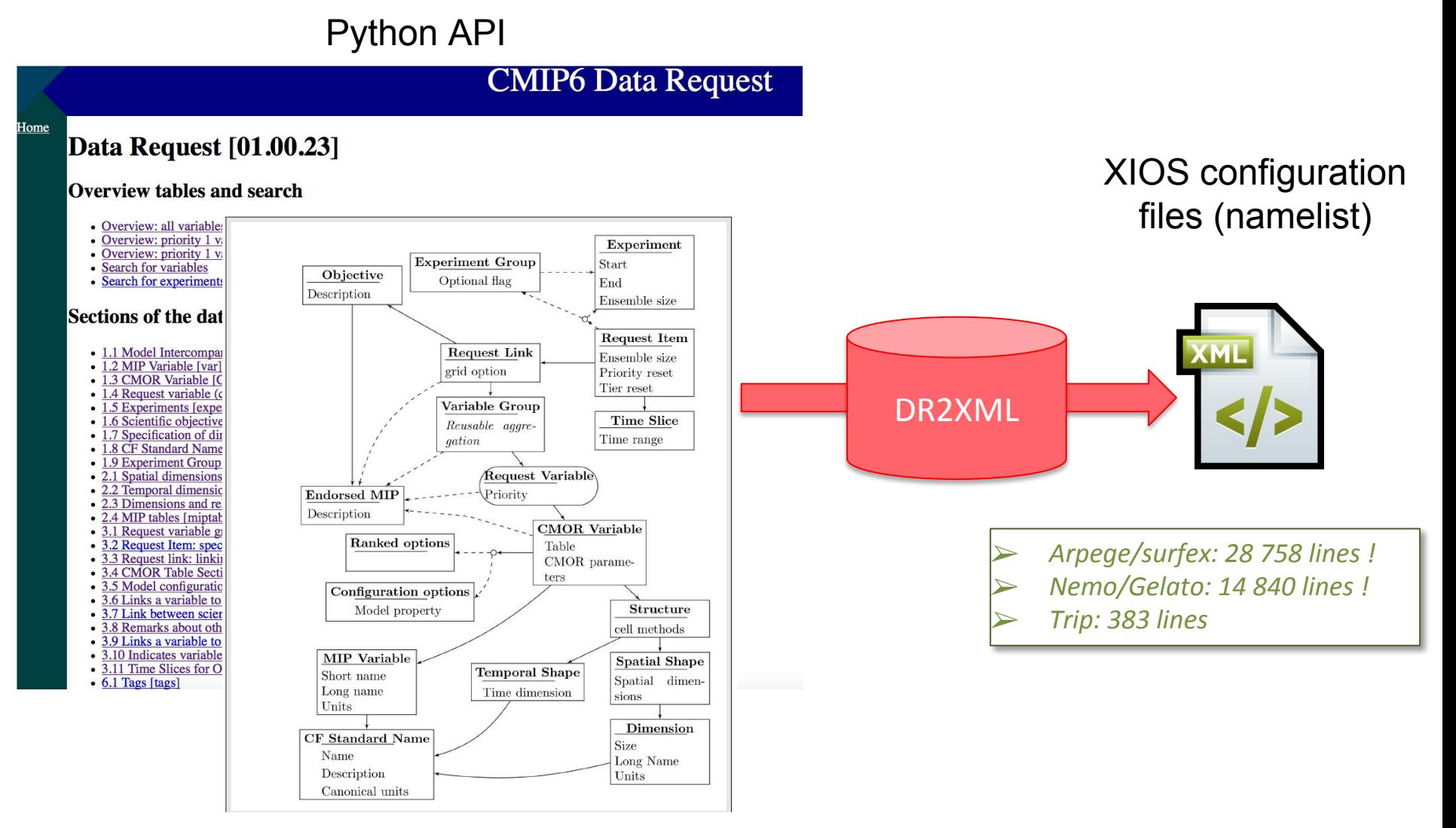

# Define the outputs to produce via DR2XML

#### # DR

**LDR**=1 Activate DR2XML online

DIR\_DR2XML=\$CMIP6/bin/dr2xml Directory for DR2ML sources

**DR2XML="\$DIR\_DR2XML/create\_file\_defs.sh skip"** DR2XML command line

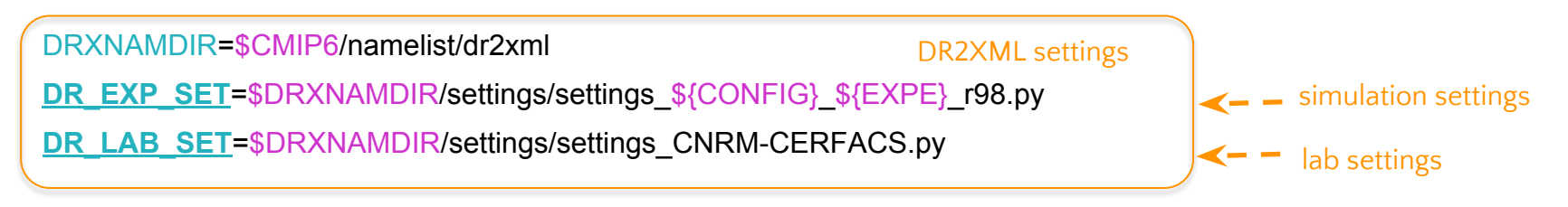

# Define the outputs to produce via DR2XML

#### simulation\_settings={ simulation\_settings.py #--- DR experiment name to process. See htt Give your CMIP6 experiment name "experiment id" "hist-1950" #--- Either describe the model (source id) and its component --- 'configuration' or provide a 'source id' and a 'course. "configuration" "AOGCM" Give the Model configuration to use for this experiment (AGCM, AOCGM, AESM, AOESM, : "CMIP6", # CMIP6 #"project" …) #--- The default priority tevel for v 'max\_priority' : 2 Give the CMIP6 output priority to consider --- Member id : 1. # Value may be omitted if = 1 "realization index" "initialization\_index": 1, # Velue ma Give the CMIP6 member id (here: r1i1p1f2)  $: 1, #$  Value ma "physics\_index" "forcing index" : 2 6 Should be the same for all exp #--- All about the branching scheme # See note 4 of https://docs.google.com/document/d/1h0r8RZr # NOTE MPM: desormais tire du CMIP6 CV "parent\_experiment\_ # (remaining parer "branch method" ""standard" a default value='standa # (this is not necessar 'parent\_time\_ref\_year' 1850, # MUST BE CONSISTENT WIT "branch\_year\_in\_parent": 1980, # if your calendar is Gr # otherwise, use next two entries Give branch times in parent/child #"branch time in parent": "365.0D0", #'parent\_time\_units' : "" #in case it experiments (if applies) 'child\_time\_ref\_year' 1850, # MUST BE CONSISTENT WIT (this is not necessar. "branch\_year\_in\_child" 1950 #'parent\_variant\_label' :"" #Default to 'same as child'. O #"parent\_mip\_era"  $: 'CMIPS'$ # set it only in special #'parent\_source\_id' : 'CNRM-CM5.1' # set it only in spec "sub experiment id" : "none" # Optional, default is 'nor "sub\_experiment" : "none", # Optional, default is 'nor "history" : "none", # Used when a simulation is 29},

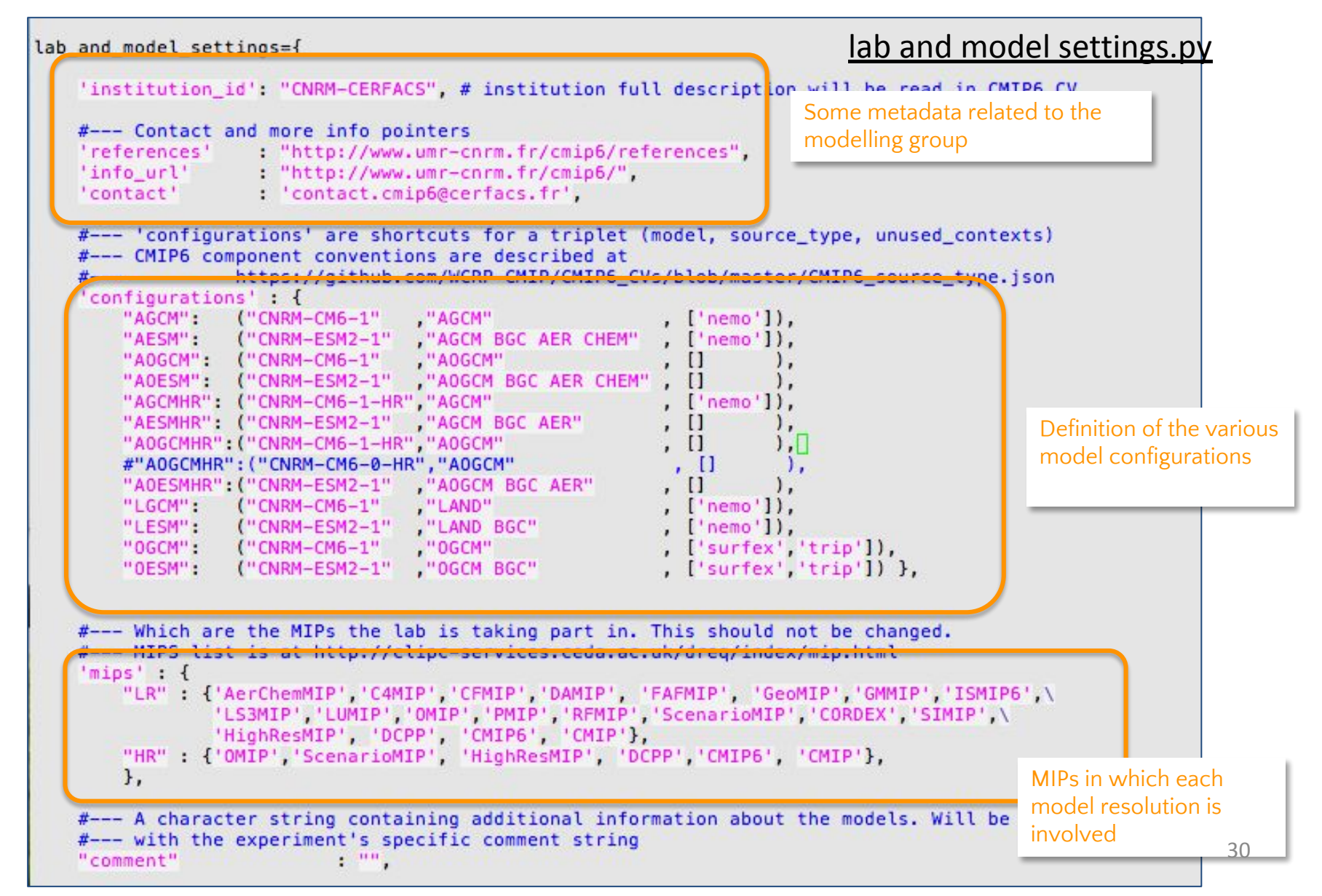

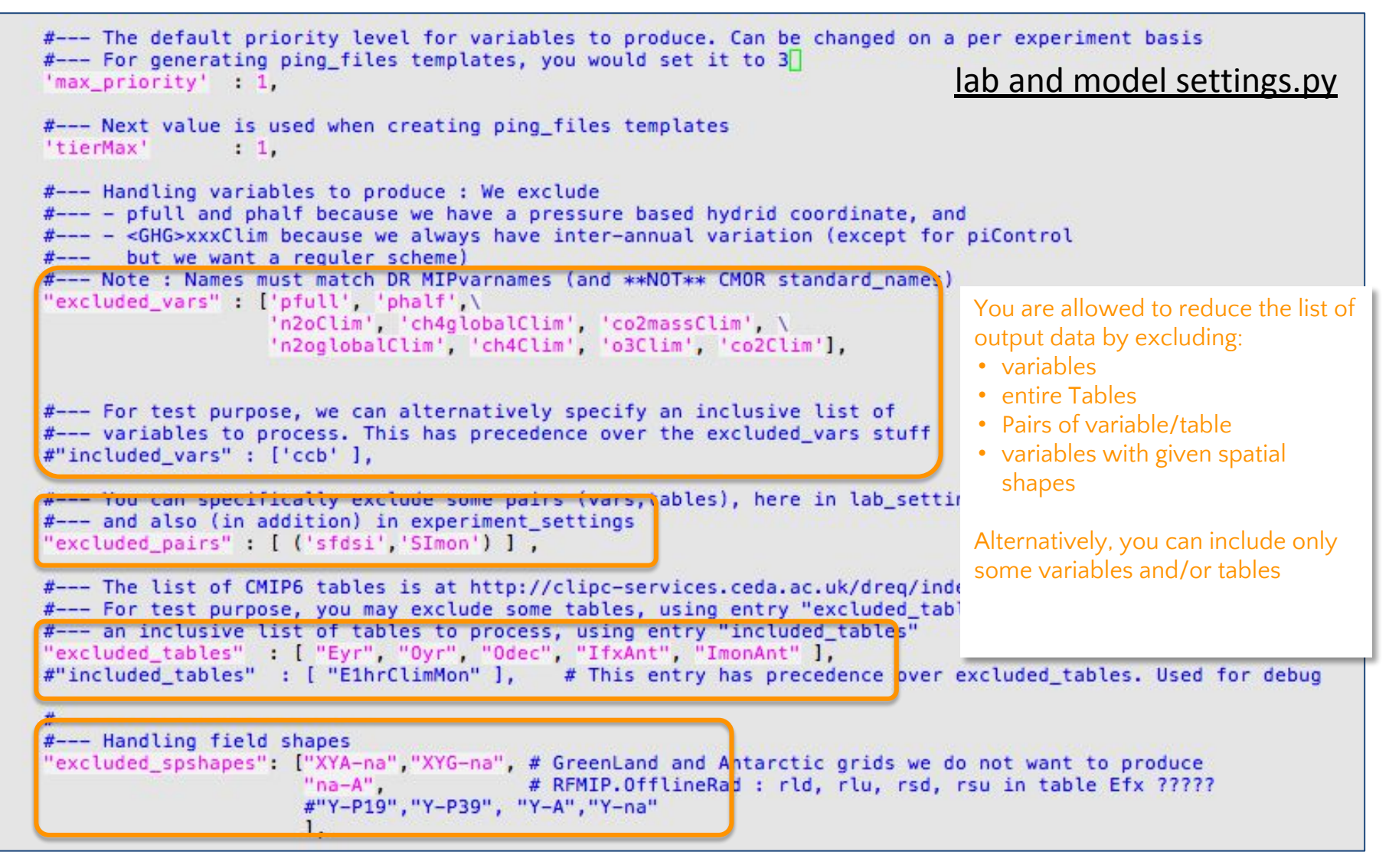

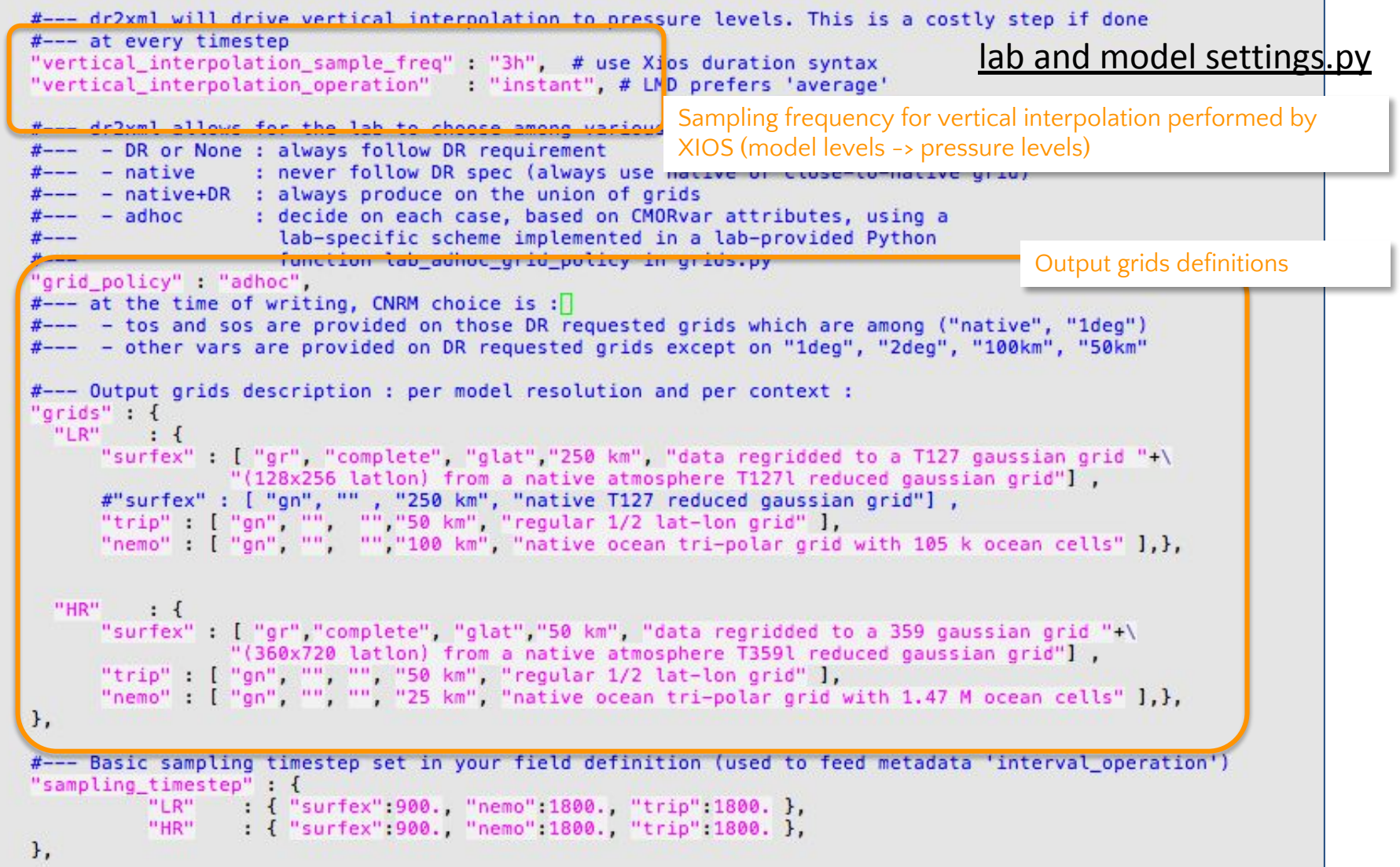

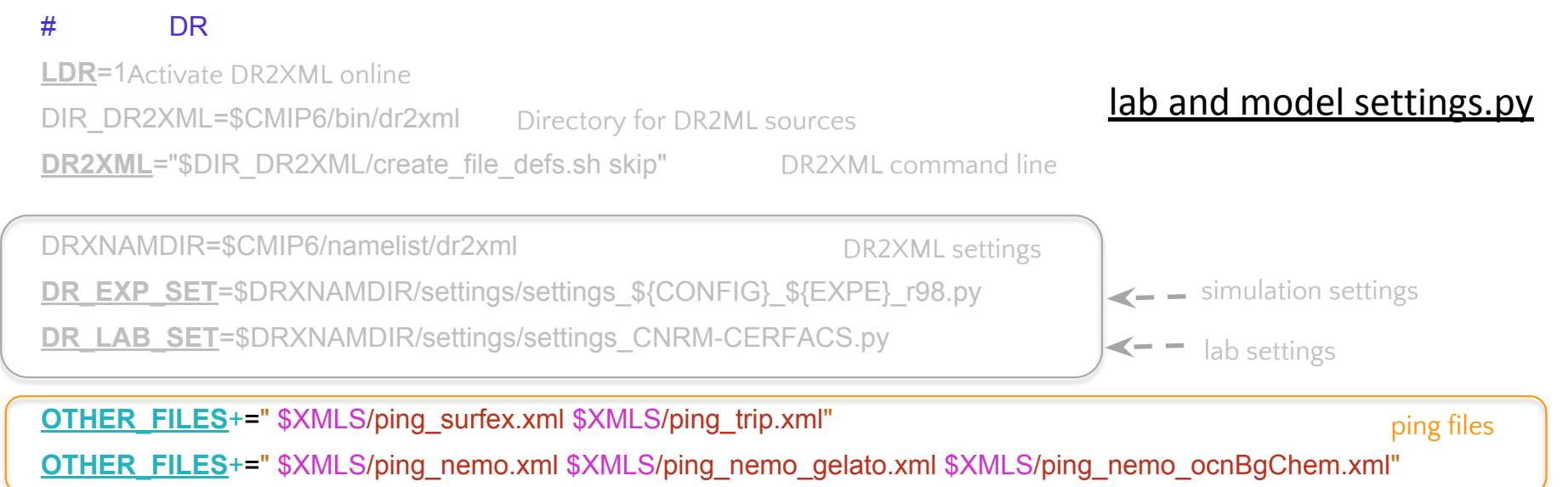

Define the outputs to produce via DR2XML

#### Ping\_files.xml

*Ping files are xml files where the correspondence between CMIP6 variables and the model ones is defined.*

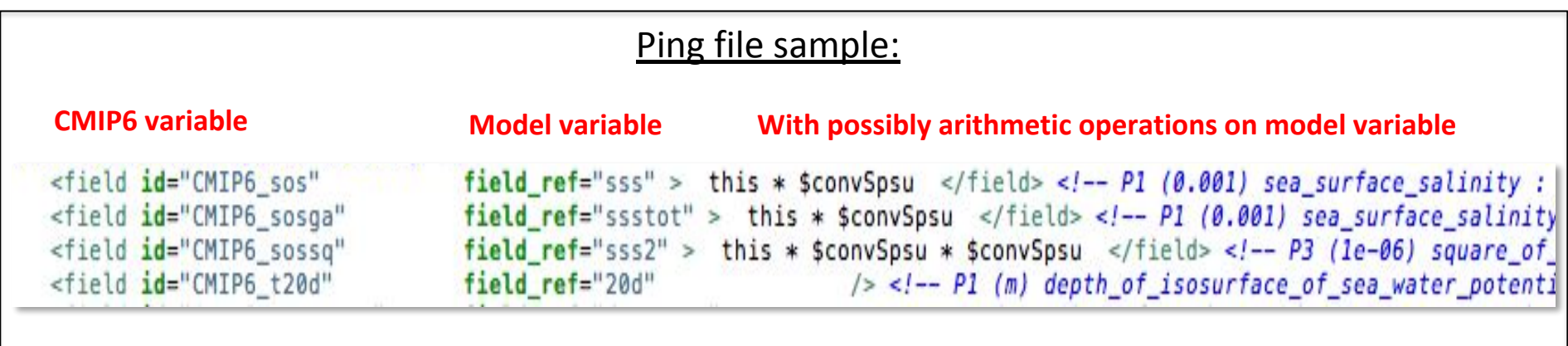

# Define the outputs to produce via DR2XML

# DR

**LDR**=1 Activate DR2XML online

DIR\_DR2XML=\$CMIP6/bin/dr2xml Directory for DR2ML sources

**DR2XML**="\$DIR\_DR2XML/create\_file\_defs.sh skip" DR2XML command line

DRXNAMDIR=\$CMIP6/namelist/dr2xml

DR2XML settings

**DR\_EXP\_SET**=\$DRXNAMDIR/settings/settings\_\${CONFIG}\_\${EXPE}\_r98.py

**DR\_LAB\_SET**=\$DRXNAMDIR/settings/settings\_CNRM-CERFACS.py

**OTHER\_FILES**+=" \$XMLS/ping\_surfex.xml \$XMLS/ping\_trip.xml"

ping files

**OTHER\_FILES**+=" \$XMLS/ping\_nemo.xml \$XMLS/ping\_nemo\_gelato.xml \$XMLS/ping\_nemo\_ocnBgChem.xml"

P=\$DRXNAMDIR/home\_data\_request/home\_data\_request HOMEDR="\${P}\_arpege\_GCM.txt \${P}\_surfex\_GCM.txt \${P}\_trip\_GCM.txt \${P}\_nemo\_GCM.txt " PATH\_EXTRA\_TABLES=\$DRXNAMDIR/Tables home data request

# Prepare your param file  $((\n\alpha/7))$

Define the outputs to produce via DR2XML

### Home Data Request:

### It is possible to request more outputs than the ones requested by CMIP6

#### home data request.txt

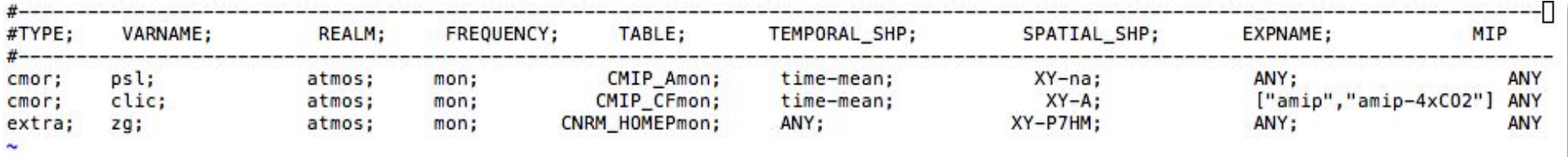

3 types of additionnal variables:

- **• perso** = purely home var, non standard
- **• cmor** = ask for a variable already defined in CMIP6 World (DR/CMOR)
- **• extra** = additional variable is defined in an extra-Table, similar to CMIP6 ones (json file), including all of the CMOR attributes (units, standard name, long name, dimensions, cell methods, etc.)
- ➢ *Home data request is usually used as a "safety net" to get insured that fundamental diagnostics will be produced*
- ➢ *It can also be used to fully personalize your own (non-CMIP6) experiment, beneficing from the DR/DR2XML workflow (in such case, use exclusion/inclusion in lab\_settings to get ride of all CMIP6 request)*
- ➢ *The home Data request is not affected by the exclusion mechanism offered in lab\_settings*
- ➢*"cmor" type: if already requested in the DR for the current experiment, then won't be output twice*

# Define the outputs to produce via DR2XML

#### # DR

**LDR**=1 Activate DR2XML online

DIR\_DR2XML=\$CMIP6/bin/dr2xml Directory for DR2ML sources

**DR2XML="\$DIR\_DR2XML/create\_file\_defs.sh skip"** DR2XML command line

DRXNAMDIR=\$CMIP6/namelist/dr2xml

DR2XML settings

**DR\_EXP\_SET=\$DRXNAMDIR/settings/settings\_\${CONFIG}\_\${EXPE}\_r98.py** 

**DR\_LAB\_SET=\$DRXNAMDIR/settings/settings\_CNRM-CERFACS.py** 

**OTHER\_FILES**+=" \$XMLS/ping\_surfex.xml \$XMLS/ping\_trip.xml"

ping files

**OTHER\_FILES**+=" \$XMLS/ping\_nemo.xml \$XMLS/ping\_nemo\_gelato.xml \$XMLS/ping\_nemo\_ocnBgChem.xml"

P=\$DRXNAMDIR/home\_data\_request/home\_data\_request **HOMEDR**="\${P} arpege\_GCM.txt \${P}\_surfex\_GCM.txt \${P}\_trip\_GCM.txt \${P}\_nemo\_GCM.txt " PATH\_EXTRA\_TABLES=\$DRXNAMDIR/Tables home data request

DATA\_DRX=\${CMIP6}/data/dr2xml/\$GEOMH OTHER\_FILES+=" \$DATA\_DRX/areacella\_complete\_CMIP6\_\$GEOMH.nc \$DATA\_DRX/cfsites\_grid.nc DR2XML \$DATA\_DRX/xios\_interpolation\_weights\_surfex\_FULL\_cfsites\_domain.nc " auxiliary input data for

**LDR\_EXPID**=1 means that your simulation acronym won't be the param suffix but the official CMIP6 experiment name (according to the experiment name chosen in DR2XML simulation settings)

# Define the outputs to produce via DR2XML

#### Experiment and Files naming: illustration & good practices

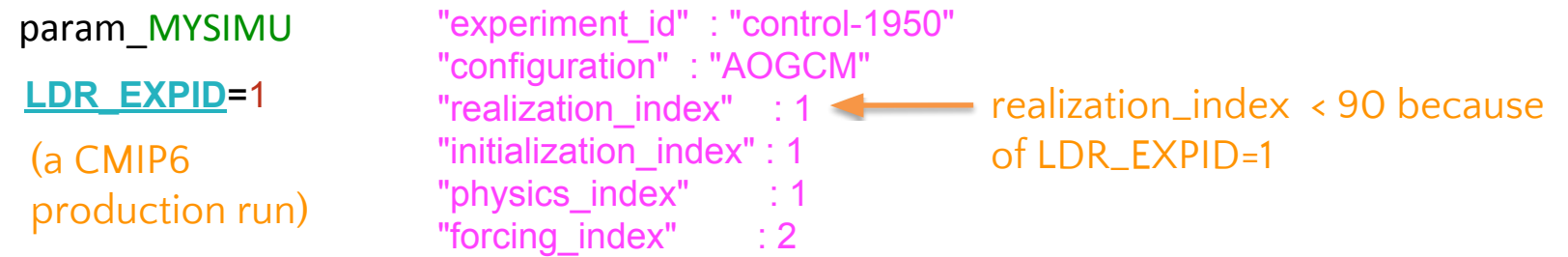

MYGROUP/**CNRM-CM6-1**\_**control-1950**/tasmin\_Amon\_**CNRM-CM6-1**\_**control-1950**\_r1i1p1f2\_gr\_195001- 195012.nc

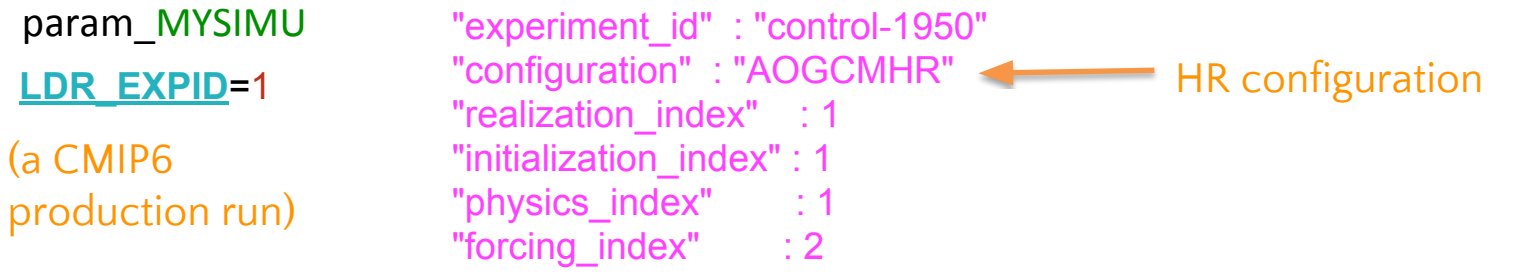

MYGROUP/**CNRM-CM6-1-HR**\_**control-1950**/tasmin\_Amon\_**CNRM-CM6-1-HR**\_**control-1950**\_r1i1p1f2\_gr\_195001-195012.nc

Means we lean on DR for

Define the outputs to produce via DR2XML

Experiment and Files naming: illustration & good practices

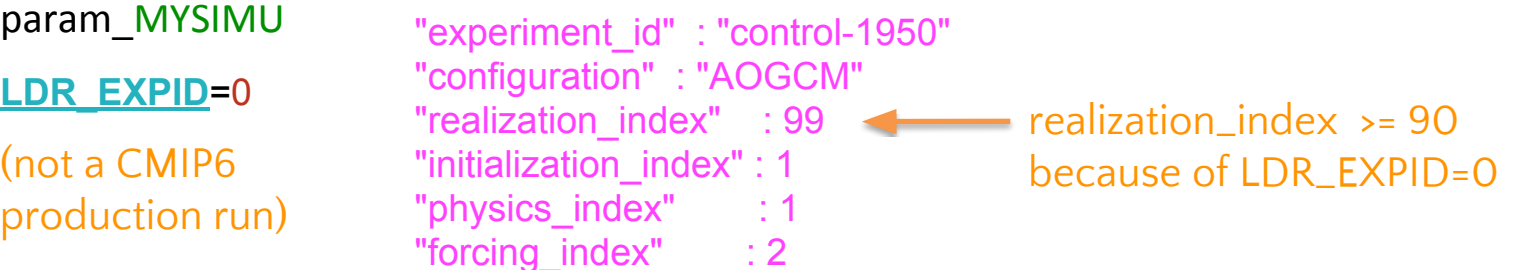

MYGROUP/MYSIMU/tasmin\_Amon\_**CNRM-CM6-1**\_**control-1950**\_r99i1p1f2\_gr\_195001-195012.nc

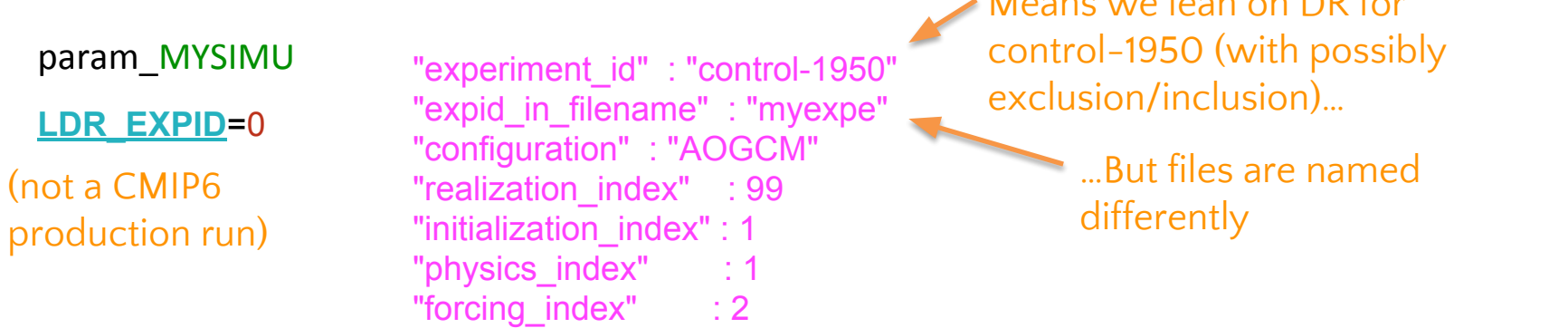

MYGROUP/MYSIMU/tasmin\_Amon\_**CNRM-CM6-1**\_**myexpe**\_r99i1p1f2\_gr\_195001-195012.nc

### Set job parameters…

- # JOBS CHARACTERISTICS
- **NMONTH**=12 ; duration of a macro-job (in months)
- **QUEUE**=normal64; computing queue (model execution)
- **ELAPSFRONT**=00:40:00 ; **MEMFRONT**=100Mb elapse time and memory requested on frontend (transfers)
- **ELAPS**=00:59:00 ; **MEM**=60Gb elapse time and memory requested on computing nodes (model execution)

**NPROC\_ARP**=384 ; **NPROC\_OCE**=127; **NPROC\_RIV**=1 ; **NPROC\_IOS**=8 ; **NPROC\_CPL**=0 ;

 number of processors requested for each model component

**SAVE\_RESTART\_PER**=12 frequency of model restart backups (in months)

**SAVE\_CPL\_FILES**=0 **IOXSAVEPER**=12 frequency of coupling files backups (in months) frequency of xios files backups (in months)

**SAVE\_LISTING**="AX"

**IOSLISTOUT**="xios\_client\*.out xios\_server\*.out"

#### **ACCOUNT**=cgie account on which CPU hours will be imputed

**FTPUTOPT**="-u cgie005" **FTGETOPT**="-u cgie005" Ftput/ftget options -> account on which to store output data

**ARCHIVING=DURING** means that model execution for macro-job N starts meanwhile archiving of macro-job N-1 is running

**INSTALLER**=\${ECLIS?}/scripts/install install script

 $[$ [ "\$\*"  $] =$  \*nogo\* ]] && . \$INSTALLER \$\*

# Installing your experiment…

#### \$ --> ./param\_MYSIMU

Installing experiment **MYSIMU** in group **MYGROUP**

```
 ****** Creating the experiment 'relance' directory as 
  ****** /home/ext/cf/cglo/moinemp/relances/MYGROUP/MYSIMU
  ****** Activated plugins list : 
  ****** Fetching namelists 
  ****** Cleaning incremental files on ARCHIVE
  ****** Creating restart directories needed on 
  ****** /scratch/utmp/ftdir/moinemp/eclis/transfers/MYSIMU/restart
  ****** Retrieving restarts from hendrix with options : '-u cgie005'
  ****** Copying restarts to hendrix (with option '-u cgie005',and renamed with MYSIMU and 19500101) 
  ****** Renaming oce restart pieces 
  ****** Renaming ice restart pieces 
  ****** Copying auxilliary files in RELDIR : arpsfx.xml atmo_fields.xml aero_fields.xml […] 
  ****** Copying namelists and param_MYSIMU on archive 
  ****** Writing experiment configuration file MYSIMU.conf 
[…]
Experiment MYSIMU is now installed in /home/ext/cf/cglo/moinemp/relances/MYGROUP/MYSIMU
Do you want to launch it NOW ? (y/n)y
```
# What is installed and where ?

### in : ~/relances/MYGROUP/MYSIMU/

= the "reldir" of your simulation

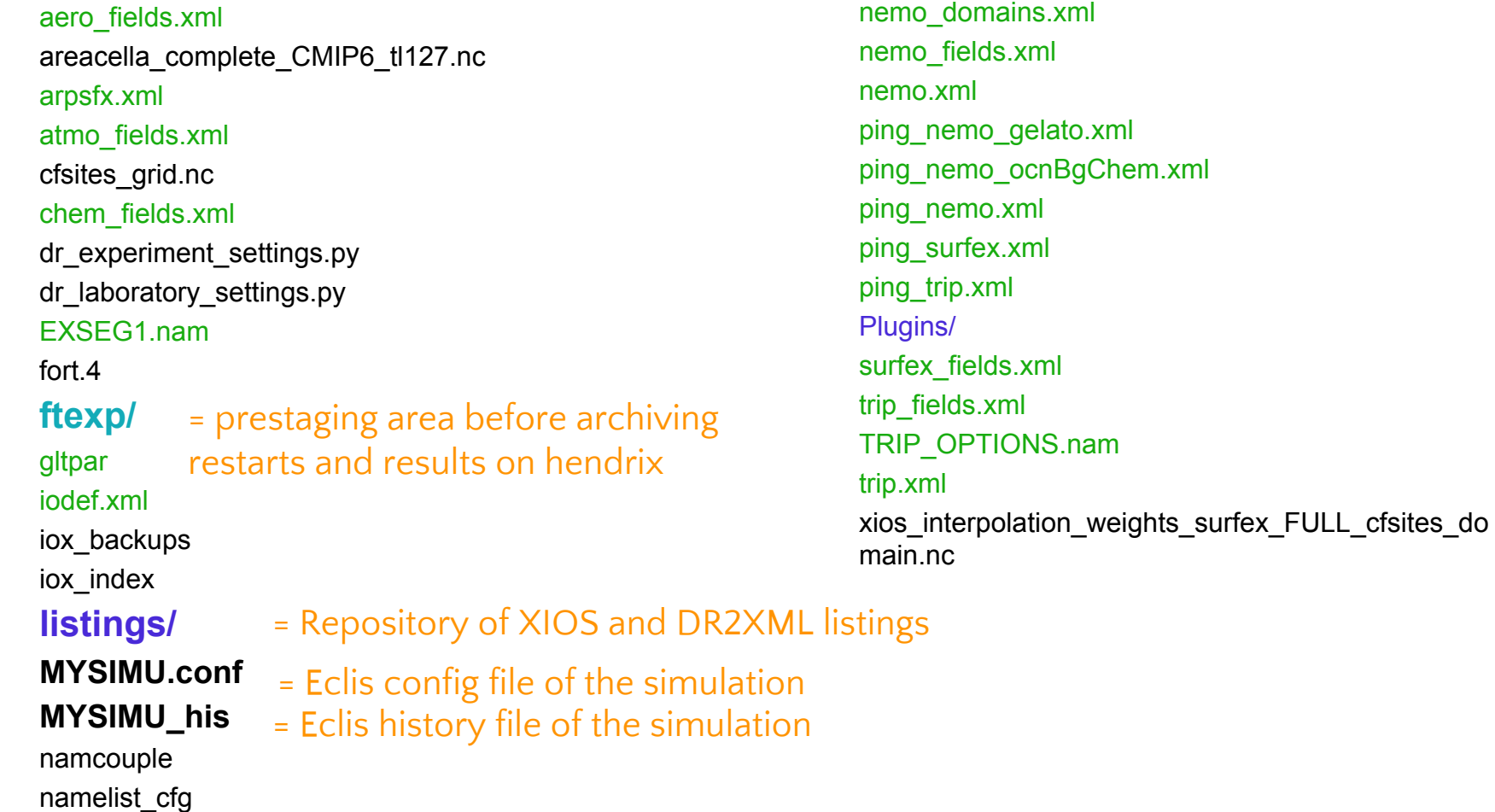

# … and starting it !

#### **Experiment MYSIMU is now installed** in /home/ext/cf/cglo/moinemp/relances/MYGROUP/MYSIMU

Thu Apr 19 08:03:09 UTC 2018 relan MYSIMU ==> (Gestion d'un sequencement simple) Version courante des procedures de relance : /scratch/CMIP6/V1/eclis/Ext\_tools/relan Version demandee : /scratch/CMIP6/V1/eclis/Ext\_tools/relan Le repertoire de relance est : /home/ext/cf/cglo/moinemp/relances/MYGROUP/MYSIMU

Test etat relance

 Date courante=18491231 Date finie courante=18591231 (Derniere date=> 40001231) **date a traiter => 18500101**

#### […]

------------------------- [Mtool::Filter][info] processing job < /home/ext/cf/cglo/moinemp/relances/MYGROUP/MYSIMU/work/MYSIMU\_195001 > [Mtool::Filter][info] **processing step 01** ( id = ftget / target = beaufixfe ) [Mtool::Filter][info] **processing step 02** ( id = compute / target = beaufixcn ) [Mtool::Filter][info] **processing step 03** ( id = ftput / target = beaufixfe ) [Mtool::Filter][info] **processing step 04** ( id = autolog / target = beaufixfe ) mkdir /scratch/mtool/moinemp/depot/mstep\_003057\_CPLLRHIST1950P2v2meshmask195001 mkdir /scratch/mtool/moinemp/spool/spool\_003057\_CPLLRHIST1950P2v2meshmask195001 [main][line:73] spawn sbatch, -o, /scratch/mtool/moinemp/depot/mstep\_003057\_MYSIMU195001/step.01.out, -e, /scratch/mtool/moinemp/depot/mstep\_003057\_MYSIMU195001/step.01.out, /scratch/mtool/moinemp/depot/mstep\_003057\_MYSIMU195001/step.01 Submitted batch job 42740640 [Mtool::Filter][info] current depot is /scratch/mtool/moinemp/depot/mstep\_003057\_MYSIMU195001 [Mtool::Filter][info] job < /home/ext/cf/cglo/moinemp/relances/MYGROUP/MYSIMU/work/MYSIMU\_195001 > processed -------------------------

# How is your simulation running ?

## Mtool splits the complete job into sub-jobs named "steps":

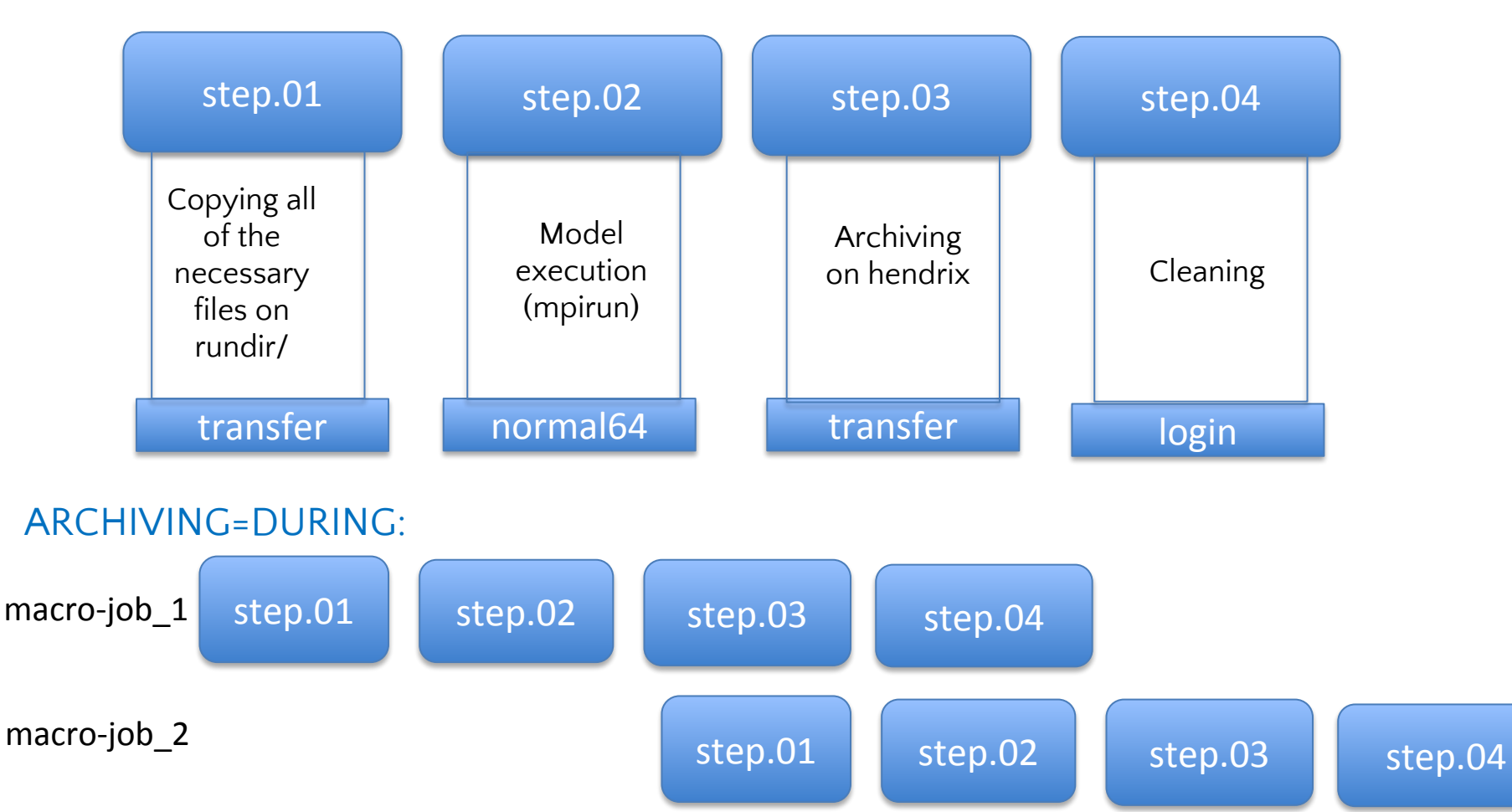

# What's new in your reldir once your simulation started ?

in : ~/relances/MYGROUP/MYSIMU/

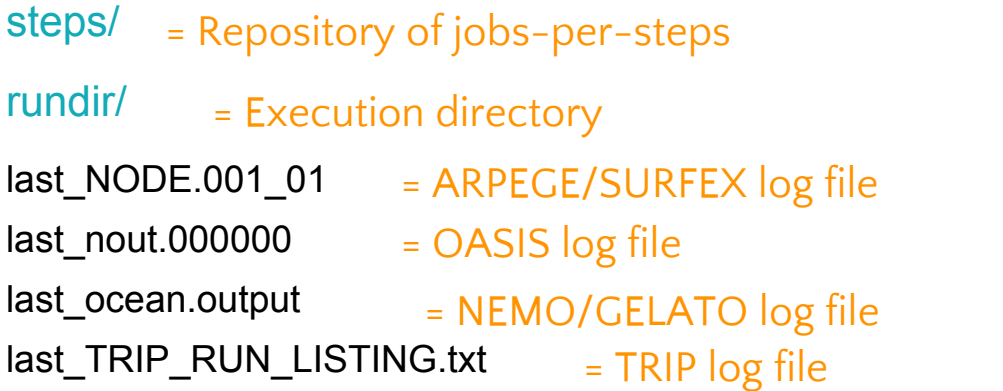

last run stderr last run stdout

= model execution standard error = model execution standard output

MYSIMU\_195001.o19934

= job standard output

last stdo datres.lst last\_stdo\_datres\_riv.lst last\_stdo\_datres\_sfx.lst last\_stdo\_updcliarp.lst last\_stdo\_updclisfx.lst

= logs of process changing restarts = logs of process updating climatology

# Useful ./param options

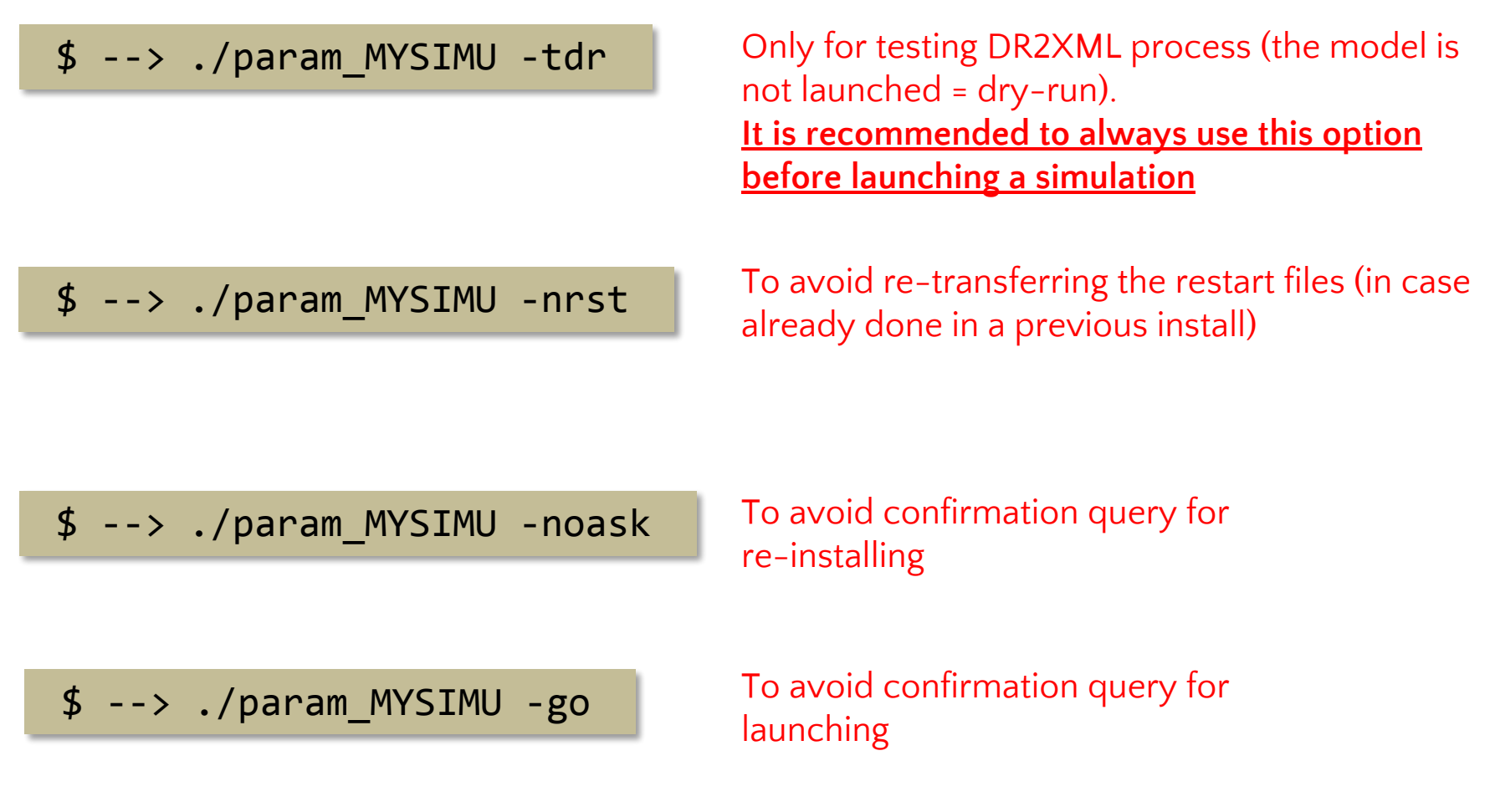

How to be sure my simulation run will output all the diags I requested ?

Perform a dr2xml dry-run first & check dr2xml.out !

mylogin@beaufixlogin0: ~/SAVE/param/MYGROUP \$ --> ./param\_MYSIMU -tdr

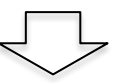

#### tmp\_dr2xml\_MYSIMU/

- dr2xml\_MYSIMU.out
- dr2xml nemo.xml
- dr2xml\_surfex.xml
- dr2xml\_trip.xml

# Check dr2xml.out  $(1/4)$

dr2xml\_MYSIMU.out

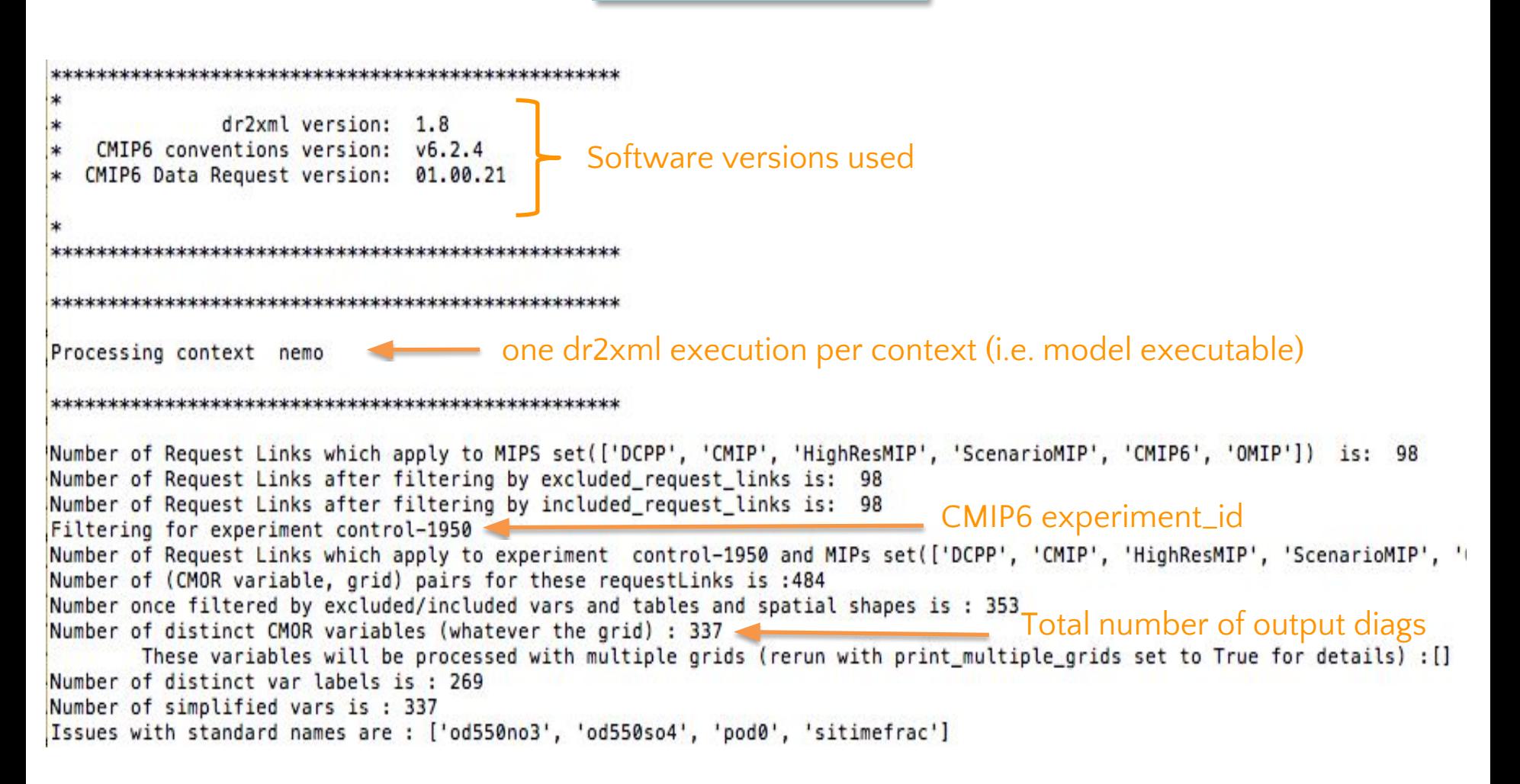

# Check dr2xml.out  $(2/4)$

dr2xml\_MYSIMU.out

Processing realm 'ocean seaIce' of context 'nemo' Realms handled by the current contextProcessing realm 'ocnBgChem' of context 'nemo' Processing realm 'seaIce ocean' of context 'nemo' Duplicate variable hfsifrazil, hfsifrazil in table Omon is skipped, preferred is hfsifrazil2d

file def written as ./dr2xml nemo.xml Final xml file for configuring XIOS outputs

```
Skipped variables (i.e. whose alias is not present in the pingfile):
                                                                                 Variables requested but not 
\Rightarrow TABLE:
                      Oclim 02/02 ----> zfullo(1) zhalfo(1)
                                                                                 output because no 
\Rightarrow TABLE:
                   HOMOImon 01/12 ----> sozomatr(1.0)
\Rightarrow TABLE:
                   PrimOmon 11/13 ----> opottemptend(1.0) tomint(1.0) \sqrt{20(1)}.
                                                                                 corresponding model 
                  Prim6hrPt 01/01 ----> tso(1.0)
>>> TABLE:
                                                                                 variable name were 
                       Omon 24/66 ----> dissil3cos(1) dissil4cabioos(1) diss
\Rightarrow TABLE:
1) fgco2nat(1) fsitherm(1) hfcorr(0) hfsifrazil2d(1) msftbarot(1) o2satos(1 provided in the ping_file
rr(1) wfcorr(0) zfullo(1) zhalfo(1)
```
#### dr2xml\_MYSIMU.out

# Check dr2xml.out

50

# freq shape table prio count list\_of\_vars exercises (3/4)

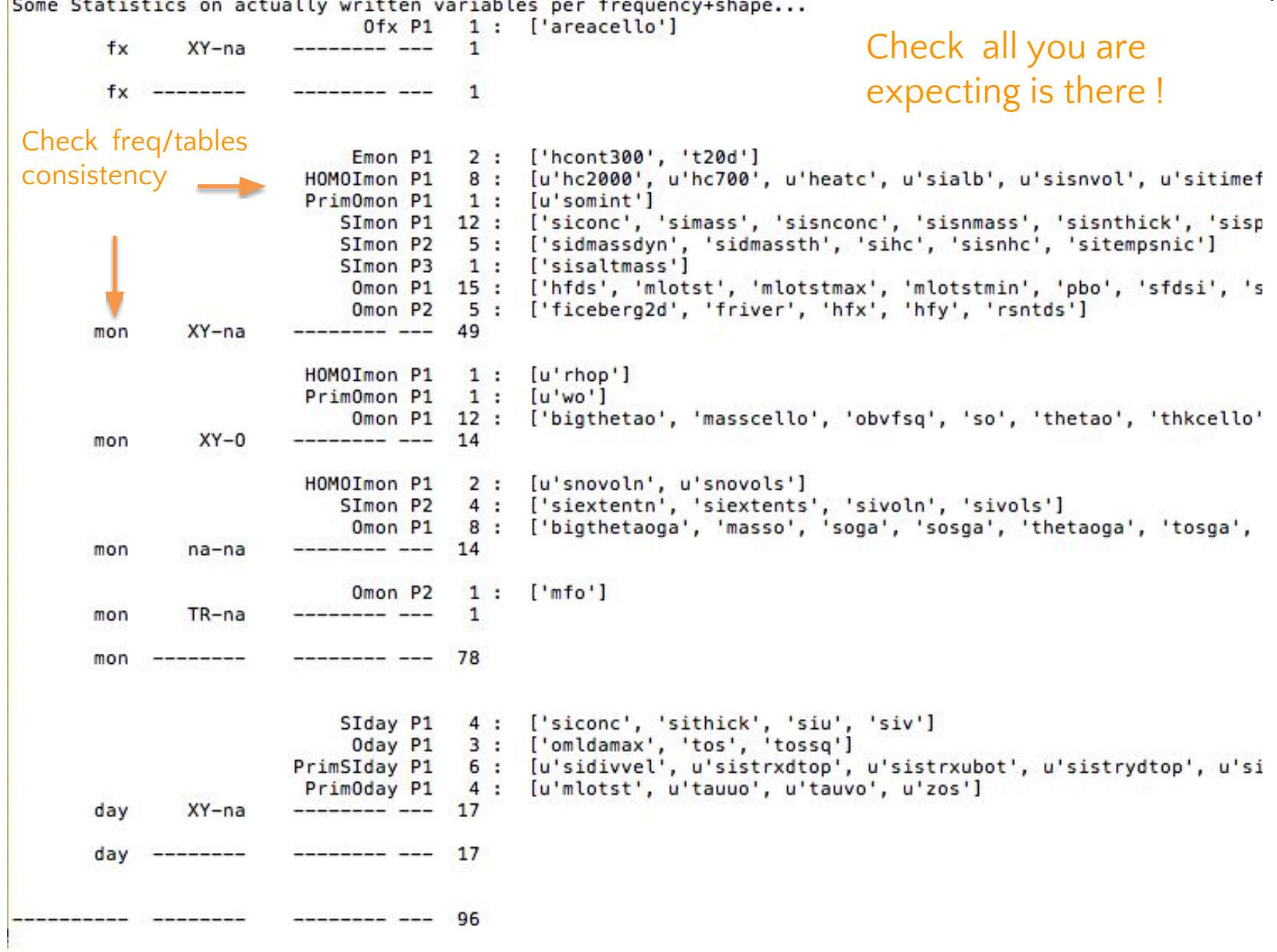

dr2xml\_MYSIMU.out Check dr2xml.out  $(4/4)$ 

# \* freq\_table\_shape\_prio

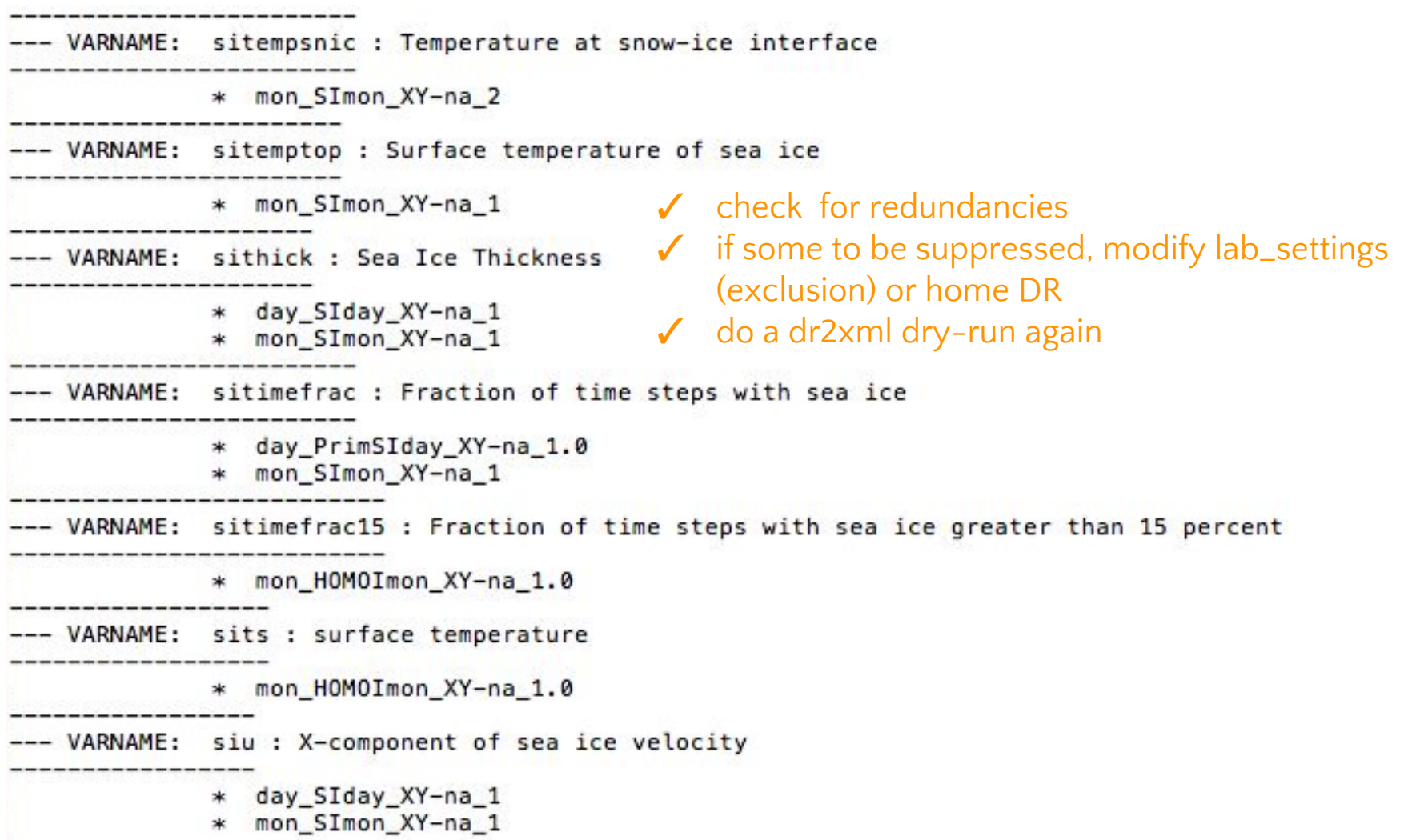

# Recommendations on RELDIR

- ✓ Never rename nor erase you RELDIR by hand !
- $\checkmark$  Avoid modifying files in your RELDIR apart if:
	- $\circ$  MYSIMU his: for rerun or simulation extension
	- $\circ$  MYSIMU. conf: to change elapse and cpu times in case of a time limit crash
- ✓ If a change is needed (namelist parameter, software version, etc.) rather choose to reinstall your experiment (if simulation run is not far advanced) or configure a new one.
- To properly remove an experiment use:

\$ --> delexp MYSIMU

# How to supervise your simulation run ? (1/2)

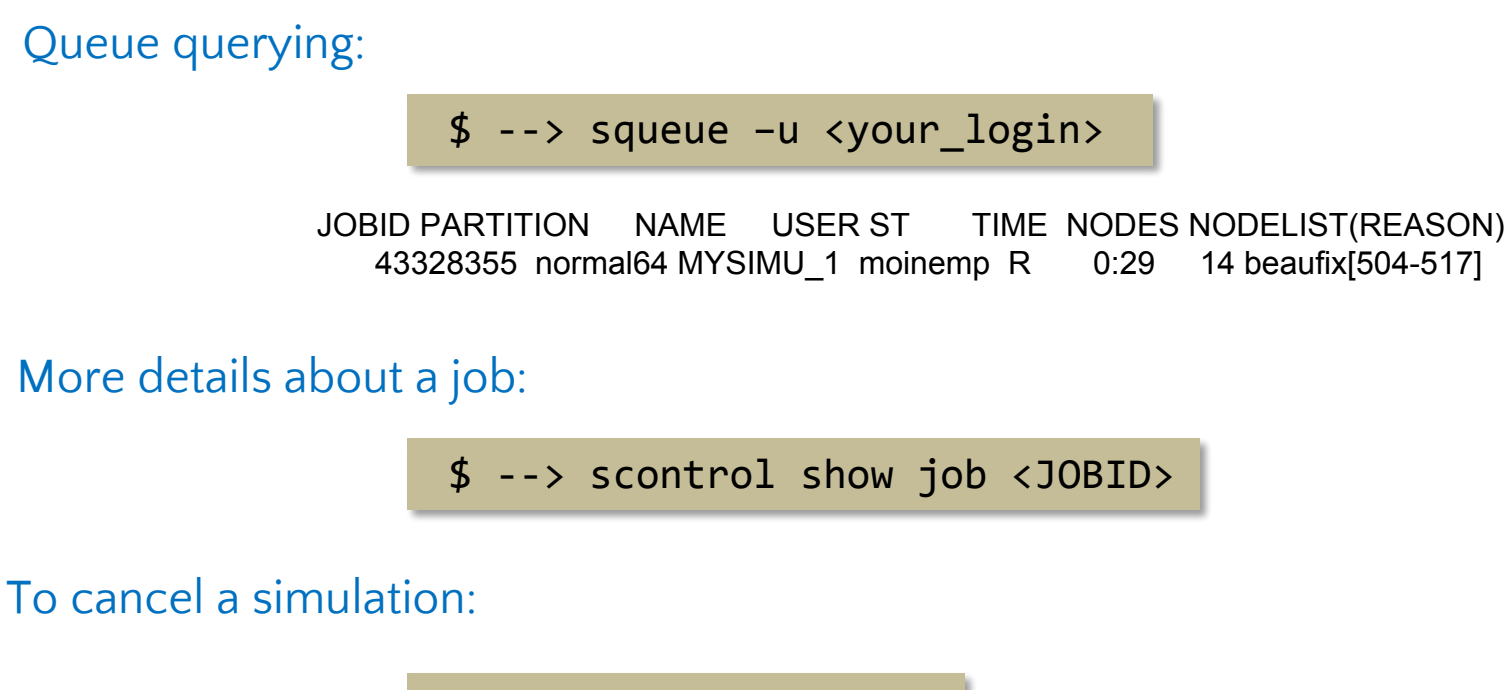

\$ --> scancel <JOBID>

# Beaufix board possible operations:

- Preemption (prioritary job): \$ --> /opt/softs/bin/ja <JOBID> (State: PREEMPTED)
- Requeuing (in case of node failure): no auto-requeing if: <br> **#SBATCH** --no-requeue

# How to supervise your simulation run ? (2/2)

### History file

#### ~/relances/MYGROUP/MYSIMU/MYSIMU\_his

EXPE "PRIMAVERA AOGCM tl127l91r eORCA1L75" # -\*- mode: shell-script -\*- MSGE Procedure utilisateur executee ############################################################### # DACT is the last date for which a job has been launched DACT 20400101 # DAFC is the last date for which a job terminated successfully DAFC 20391231 # DATF is last date you want to process (usually last day of a month) DATF 20491231 ############################################################### # INFD lists job start dates INFD Date 20400101 DATE= 18-04-21/12:13:46 INFD Date 20390101 DATE= 18-04-21/07:37:55  $[ . . . 1]$ INFD Date 19500101 DATE= 18-03-29/10:24:00 INFD # INFA lists job end dates and job durations INFA Date 20391231 DATE= 18-04-21/12:13:39 => 04:35:44 INFA Date 20381231 DATE= 18-04-21/07:37:48 => 04:55:10  $[$ ... $]$ INFA Date 19501231 DATE= 18-03-29/15:23:01 => 04:59:01 INFA MODA AAAAMMJJJ

# What to do if your simulation crashes ? (1/2)

#### 1) Read the message you received by email :

- its does not systematically identify the problem for you...
- But sometime it does, for e.g. in case of TIME LIMIT, CANCELING, ….
- and at least put on the track (tells you in which step the bug occurred)

#### 2) Look at the history file

• Check if the message is coherent with last try date

#### 3) Inspect the log files:

- execution std error (last run stderr)
- model components logs (last NODE.001 01, last ocean.output, ...)
- steps logs (usually: step.02.out, step.03.out)

#### 4) Check the production of output netCDF files:

• Check if files are produced and stored on hendrix (each NMONTH) under:

mylogin\_hendrix@hendrix:~/MYGROUP/MYSIMU/iox/output

• At the end of the simulation or after a crach that is not explicitly a step.03 crash, check if netcdf files are not traped in the ftexp directory :

mylogin\_beaufix@beaufixlogin0: ~/relances/MYGROUP/MYSIMU/ftexp

# What to do if my simulation crashes ? (2/2)

#### 5) Restart the simulation (dry-run first !)  $\qquad \qquad$   $\qquad \qquad$   $\qquad \qquad$

#### E.g: After a blocking in step.03:

# This a dry run, i.e. just showing what would be done if argument '-go' was provided 

# Experiment has ARCHIVING=DURING # No step2 running and experiment is not finished, must re-launch at least one of the steps # According to lock file, a crash occurred for step.03 for 19880101. We copy the lock for tracability (cd /home/ext/cf/cglo/moinemp/relances/PRIMAVERA/CNRM-CM6-1 control-1950 rlilplf2; cp -pf ftexp/a postpro is pen

# We restart crashed step.03 for 19880101 with JobId '-J xrelan CNRM-CM6-1 control-1950 rlilplf2 ' (cd /scratch/mtool/moinemp/depot/mstep 002777 1950rlilplf2198801 lcontrol CM6 CNRM ; sbatch -J xrelan CNRM-CM6-1

# Because ARCHIVING=DURING, and there is a blocked step.03 for 19890101, we re-submit it # but chained after step.03 for 19880101 (chaining through sbatch option 'singleton'). # This will resume normal experiment run (cd /home/ext/cf/cglo/moinemp/relances/PRIMAVERA/CNRM-CM6-1 control-1950 rlilplf2/steps ; export NEXTDATE=198901

If the analysis above seems OK, just rerun as :

/scratch/CMIP6/V1/eclis/scripts/xrelan CNRM-CM6-1 control-1950 rlilplf2 -go

BUT REMEMBER TO CURE THE BASIC PROBLEM BEFOREHAND (except if you think you're that lucky)!

If you agree with what xrelan is about to do, then

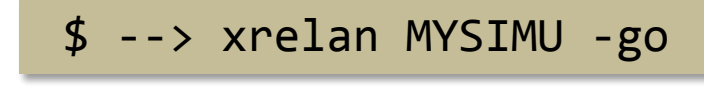

go !

# How to access output data archived on hendrix ?

\$ --> lftp hendrix

\$ --> cd ~/MYGROUP/MYSIMU/iox/output

Contains results (netCDF files)

lftp cgie005@hendrix:~/MYGROUP/MYSIMU/iox/output> ls -rw-r--r-- 1 cgie005 cgie 111779 May 2 01:10 **tas\_Amon\_CNRM-CM6-1\_hist-1950\_r98i1p1f2\_gr\_195001-195001.nc**

\$ --> cd ~/MYGROUP/MYSIMU/atm\*/restart Contains restart files (native format) \*alt.: sfx, riv, oce, ice, cpl

# To get your results:

- from beaufix, use ftget or ftp
- from cerfacs, use ftp
- More integrated/secured/efficient script exists (remonte hendrix). Ask me if you want to use it…

**0 –** Get insured the last job of your simulation has properly finished (DATF reached)

**1 –** Set RERUN and REAL\_END\_DATE in your history file MYSIMU\_his (alt. in conf file MYSIMU.conf):

VARI export RERUN=1 VARI export REAL END DATE=19491231 # real end date

**2 –** Clean relances/MYGROUP/MYSIMU/ftexp/iox directory

**3 –** Modify MYSIMU\_his to indicate the period to rerun, e.g.:

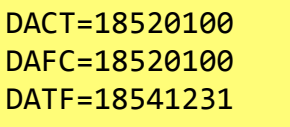

**4 –** Launch the rerun job:

\$ --> relan MYSIMU

**5 –** Put back MYSIMU\_his file in his initial state (alt. MYSIMU.conf) once the rerun finished

**6 –** Suppress lines corresponding to the rerun in iox\_backup file, e.g.:

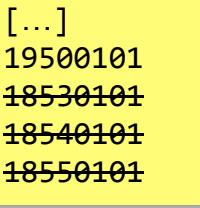

CMIRequires Requires

Use reland

 $V_{6.35}$ 

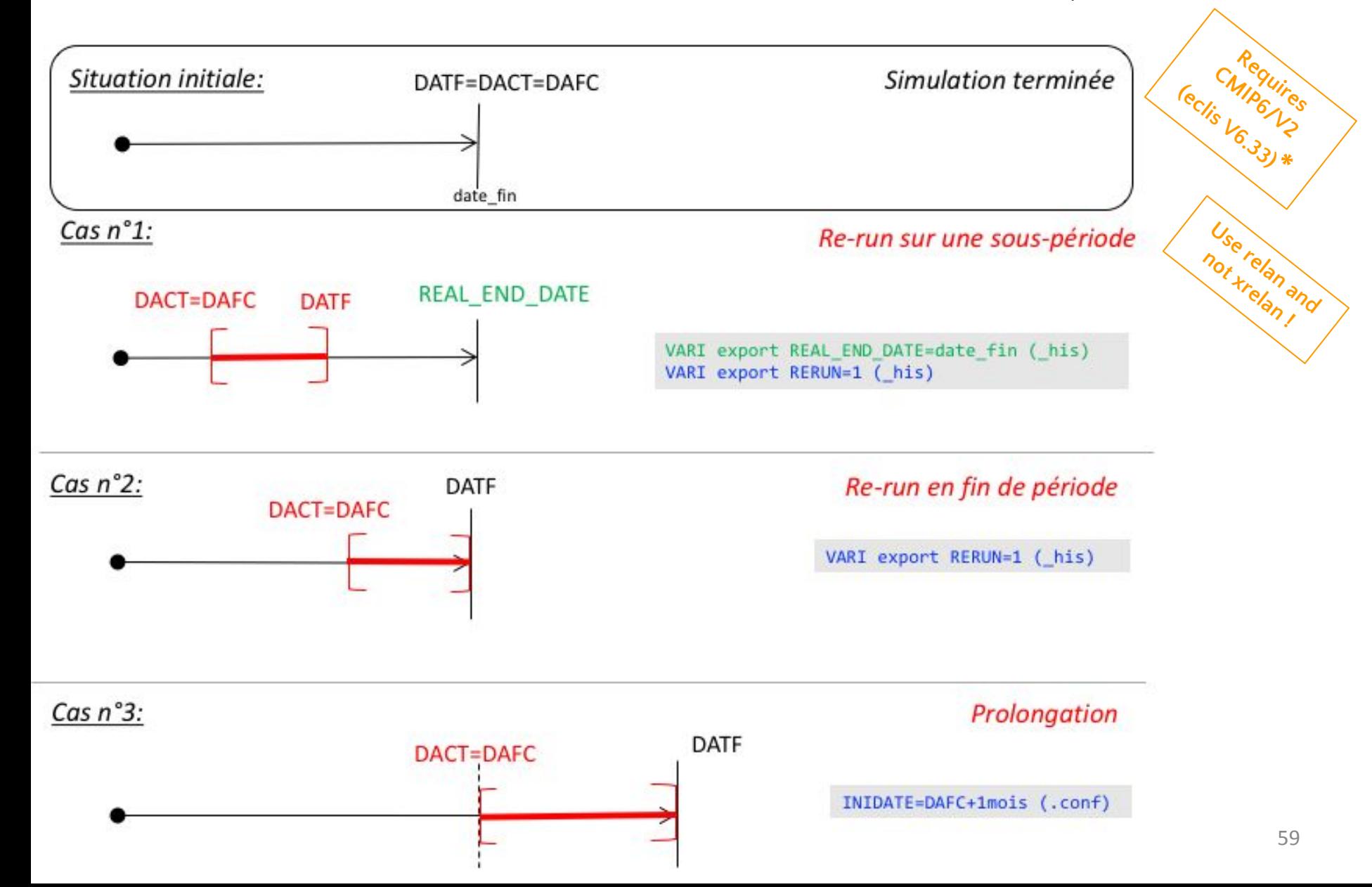

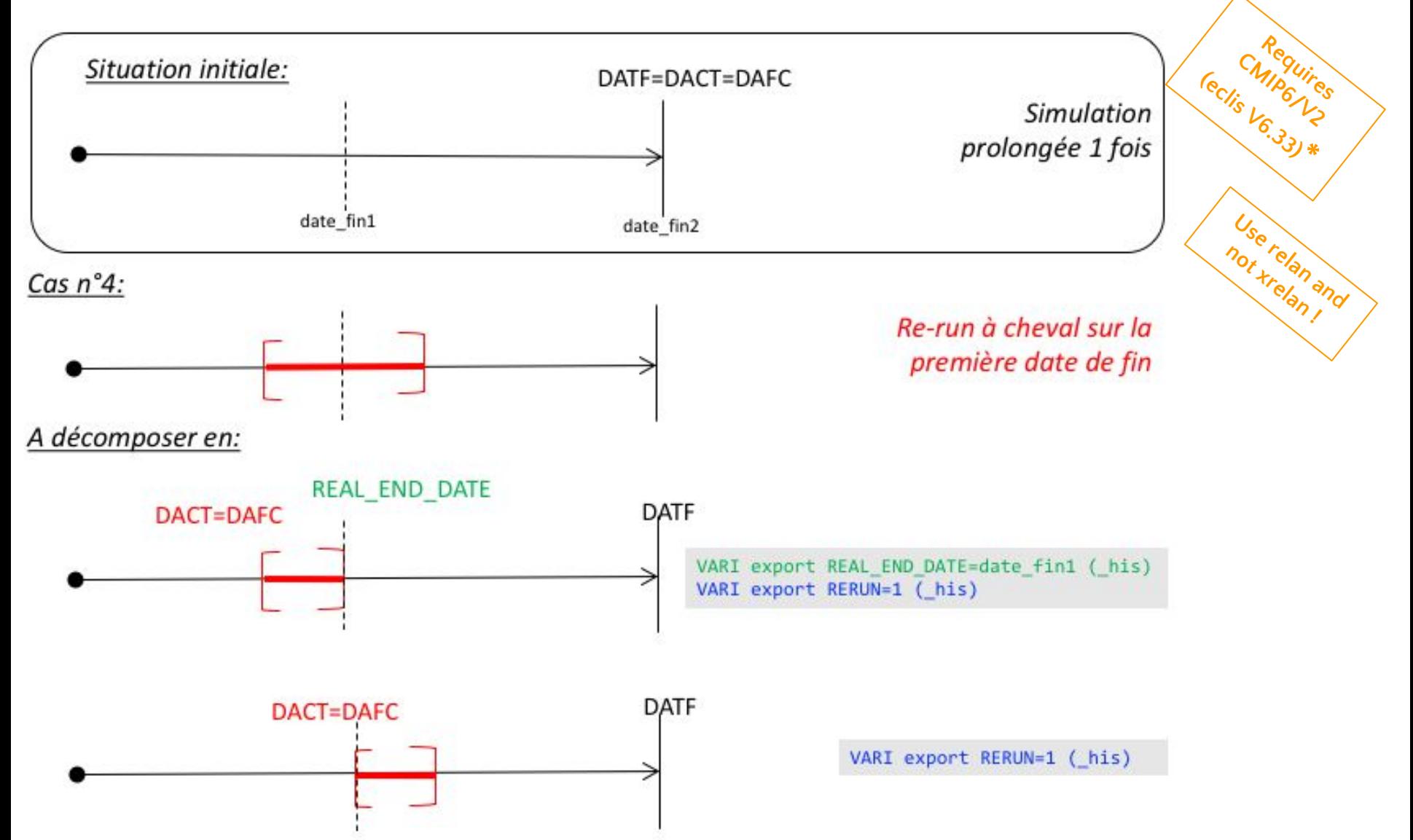

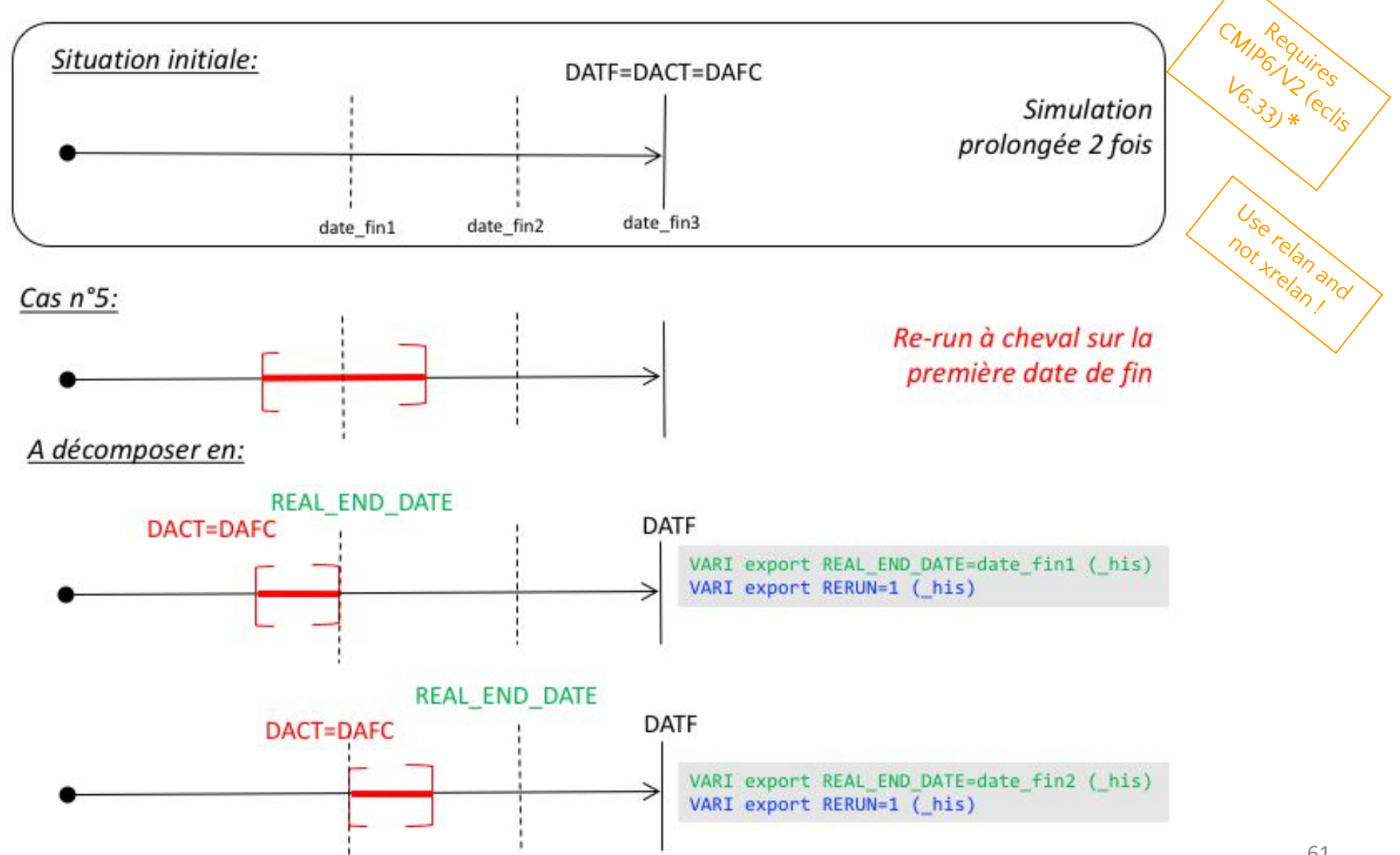

⚠ \* in ALL CASES: *do not forget to change ECLIS version in MYSIMU\_his and MYSIMU.conf if the simulation has been performed with a former version.*

> ⚠ \* in ALL CASES: *after an ECLIS version change, some netcdf files may be missing in iox\_index. In such case you will encounter a step.01 crash without any e-mail alert. What you have to do is add by end the lines corresponding to the missing files in iox\_index before relaunching.*

⚠ \* in ALL CASES: *be sure your ftexp/iox directory is empty before relaunching. If not, delete the netcdf files it contains.*

> ⚠ in case of PROLONGATION: *do not forget to set "end\_date" in dr\_experiment\_settings.py to your target end date in case your simulation runs beyond the official CMIP6 DR end date.*

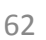

**Requires**  CNIP<sup>equire</sup> **(eclis V6.33)\***

> **Use relan and not xrelan !**

# Documentation

Beaufix:

• [http://intranet.cerfacs.fr/index.php?page=/ressources\\_informatiques/ressources\\_externes.php](http://intranet.cerfacs.fr/index.php?page=/ressources_informatiques/ressources_externes.php)

ECLIS:

• https://inle.cerfacs.fr/projects/cnrm-cm6/wiki/ Doc ECLIS

CMIP6 Data Request:

• <https://earthsystemcog.org/projects/wip/CMIP6DataRequest>

Home Data Request:

• [https://github.com/senesis/dr2pub/blob/master/doc/Guide\\_utilisateur\\_variables\\_maison\\_dr2xml\\_v2.o](https://github.com/senesis/dr2pub/blob/master/doc/Guide_utilisateur_variables_maison_dr2xml_v2.odt) [dt](https://github.com/senesis/dr2pub/blob/master/doc/Guide_utilisateur_variables_maison_dr2xml_v2.odt)

Dr2xml:

• Fully commented settings dictionaries in code header (/scratch/CMIP6/V1/bin/dr2xml v1.8/dr2xml.py)

XIOS:

- forge.ipsl.jussieu.fr/ioserver/raw-attachment/wiki/WikiStart/XIOS user guide.pdf
- forge.ipsl.jussieu.fr/ioserver/raw-attachment/wiki/WikiStart/XIOS-tutorial.pdf

# Now, it's your turn to play !

☺

# Some useful commands on hendrix

# Connect hendrix from beaufix (telnet):

<your\_login>@beaufixlogin0:  **\$ --> telnet hendrix** login: <your login@hendrix> (cgloXXX or cgieYYY) Password: Jeu de commandes reduit  $[\ldots]$ Taper 'aide ou help' pour voir les commandes disponibles

# Detailed accounting:

 $$ --> acct -v$ 

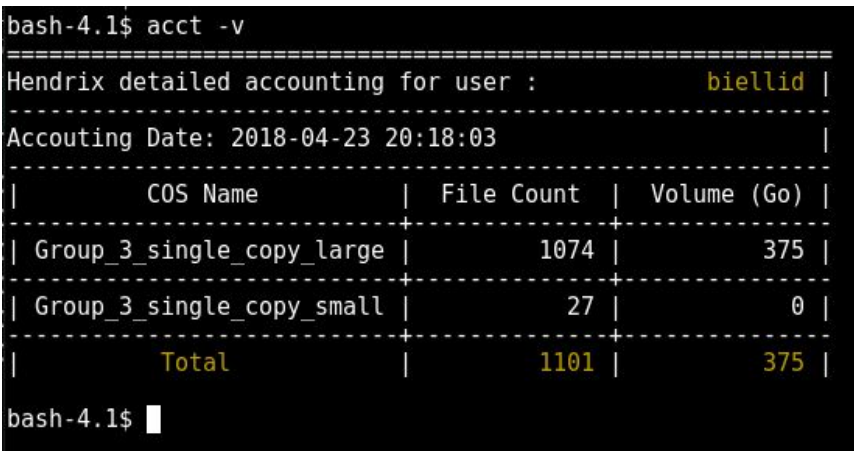

#### \$ --> acct -g -v

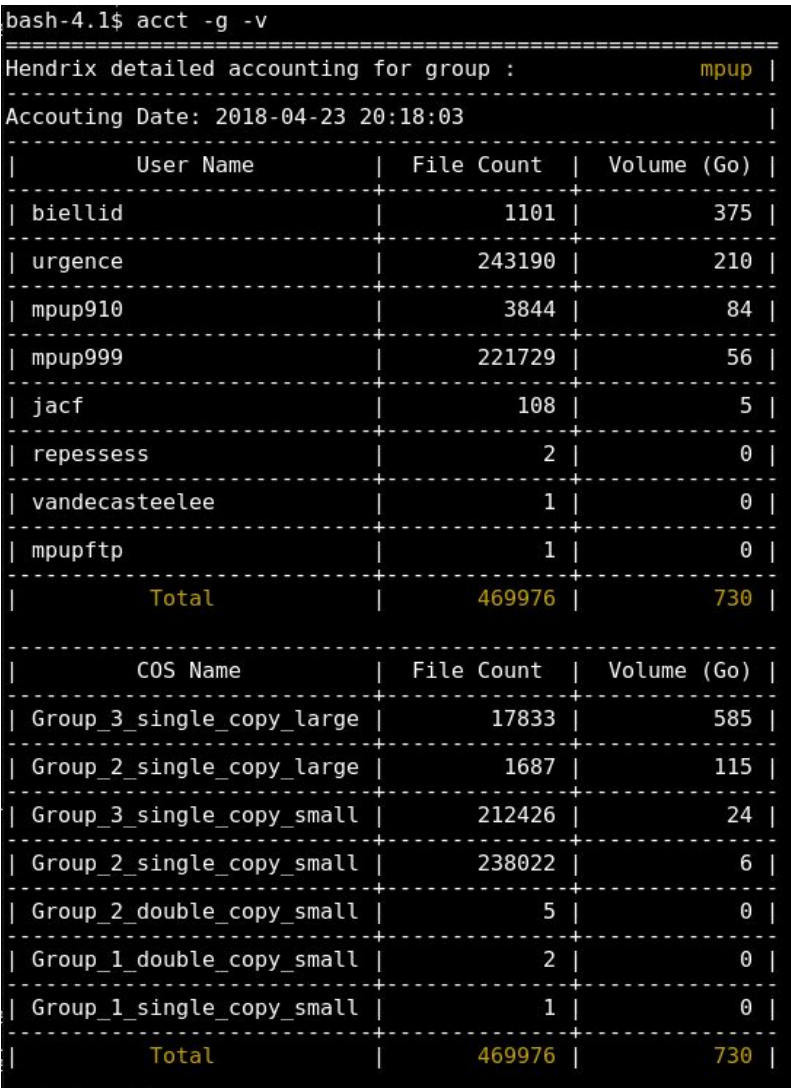

bash-4.1\$

# Some useful commands on hendrix

Volumes & number of files per repository:

hshell>dirstat (expect for a public usage)